## Part 2 – High-Performance Computing – NEMO Climate Simulation Application

Strategy

● NEMO

NEMO which stands for Nucleus for European Modelling of the Ocean, is a state-of-the-art modelling framework for research activities and forecasting services in ocean and climate sciences, developed in a sustainable way by a European consortium. [\(https://www.nemo-ocean.eu/](https://www.nemo-ocean.eu/)) NEMO is distributed with several reference configurations, allowing both the user to set up a first application and the developer to validate the Developments. (Figure 2.2)

**GYRE** spec

The GYRE configuration has been built to simulate the seasonal cycle of a double-gyre box model. The domain geometry is a closed rectangular basin on the beta-plane centred at sin(30) and rotated by 45°, 3180 km long, 2120 km wide and 4 km deep. (Figure 2.3) The domain is bounded by vertical walls and by a flat bottom. The configuration is meant to represent an idealized North Atlantic or North Pacific basin. The circulation is forced by analytical profiles of wind and buoyancy fluxes.

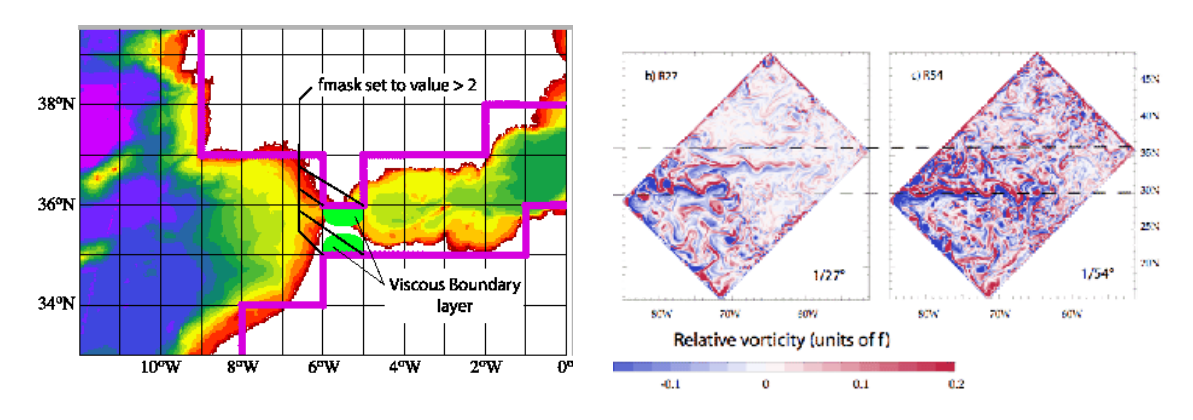

**Figure 2.1 Figure 2.2**

● Profile analysis

We did profile analysis to understand the performance of MEMO. As the diagram shows, the function "\_traadv\_fct\_MOD\_tra\_adv\_fct" is the hotspot of the NEMO model program. It consumes 32.8% computing resources of the total computing sum. Through the profile diagram (Figure 2.3), we learned more about the NEMO computing resource consuming distribution. The information also helps us to determine which part of the code could be ported to GPU for acceleration. Although we can't use GPUs in this competition, we did find some references and documentations, and we would very much like to try it in the future.

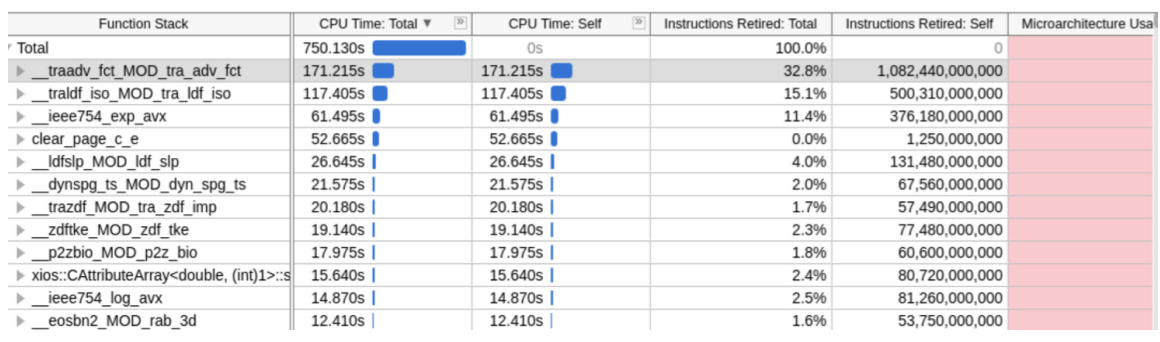

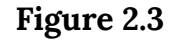

● Installation

We make a diagram (Figure 2.4) to show our installation process which compares within our own local cluster and NSCC machine.

○ Our own local cluster

First, we follow the HPC-AI NEMO installation guideline and use the hpc-x mpi to build the NEMO environment on our own machine. The installation was completed smoothly throughout the guideline process. After installation success, we try to run the NEMO model using infiniband to speed up our program. Besides, we also try different mpi versions and libraries on our machine.

○ NSCC machine

When we started installing on the NSCC machine, we encountered some errors which we couldn't solve. The first one is using hpcx mpi which leads to the compiler can't finding the c compiler. We try to install our own new cmake and solve the error. After we solved it, at

the stage of running NEMO would have a segmentation fault. We make our effort to solve the error and install repeatedly many times, the error still exists. After trying the hpcx mpi version, we installed many versions of mpi including openmpi, mpich, Openmpi from the NSCC module file, finally we ran successfully using mpich. Mpich is the only one successful version of mpi compared with OpenMPI and hpcx mpi. For the NSCC machine, we choose mpich-3.1.4 version as our mpi version.

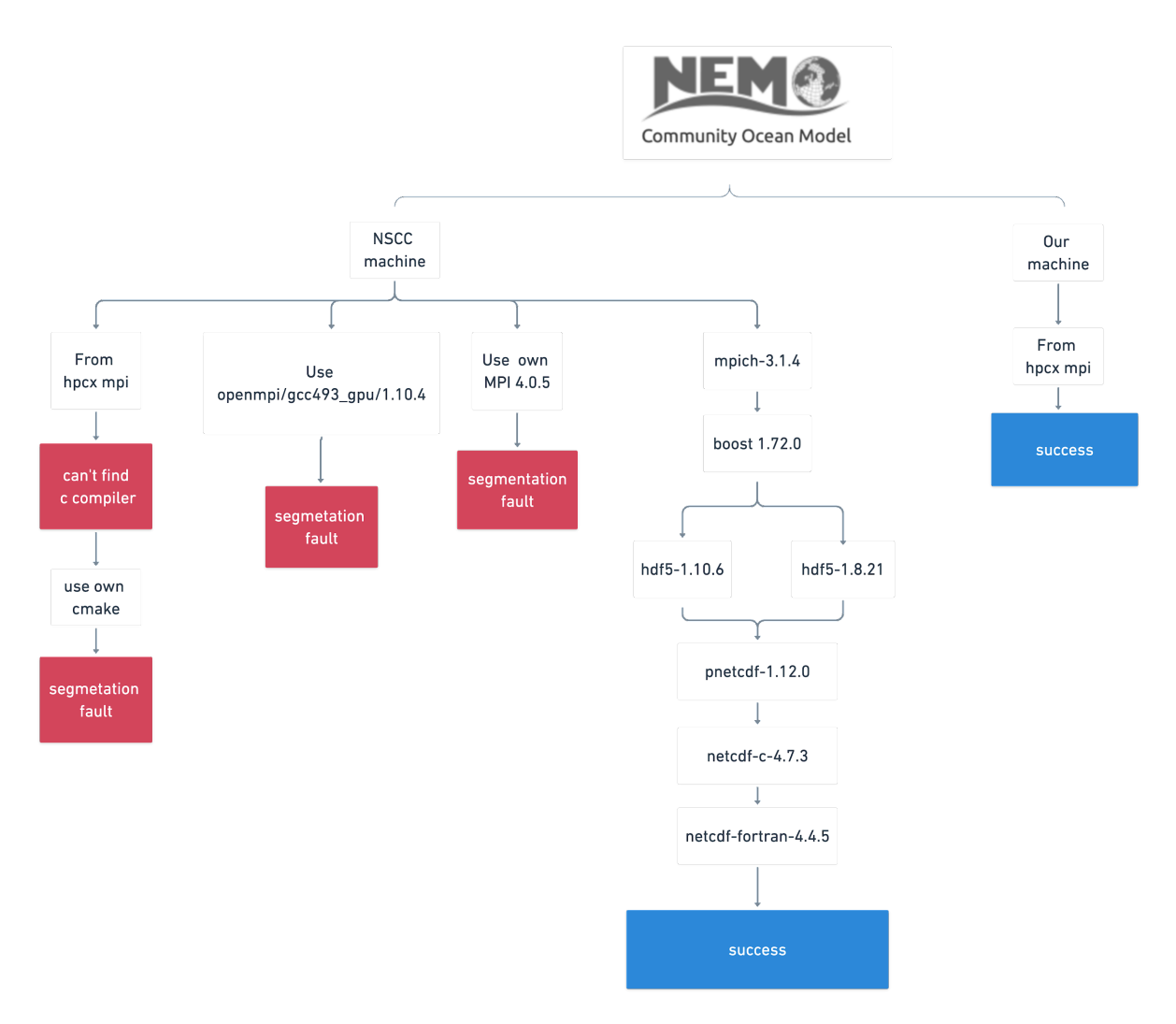

**Figure 2.4**

## Optimizing

Multiple nodes

We use our script to get each hostname of node, and try to cross nodes from one node started. We get errors when running NEMO using 17 nodes and each node has 24 CPUs. The execute program always failed and couldn't be run successfully. The question confused us for a long time, we were very confused about why the program couldn't be run successfully when using more than 384 CPUs. After our team discussion, our conclusion is that the spec of the test case "nn\_Gyre" has limited the number of CPUs. For the program parameter "nn\_Gyre" 25 only allows 384 CPUs to run. If we want to run more than 16 nodes with 384 CPUs in total, we should distribute 384 processes equally to each node. Therefore, 384 CPUs distribute to 16 nodes and each node has 12 CPUs. After our experiment (Figure 2.5), using 32 nodes 12 CPUs per node could be run successfully and was the fastest one compared with the other versions using 384 CPUs.

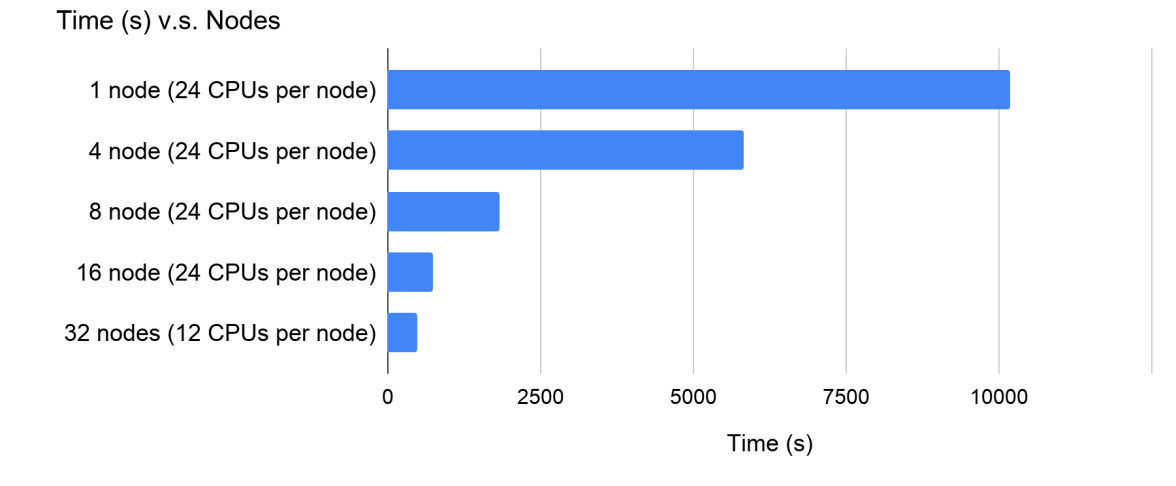

**Figure 2.5**

However, we received the mail from NSCC organizer, they told us that NEMO can't run with an arbitrary number of MPI ranks. After we know that, we continuously test 32 nodes with more than 12 CPUs per node. The result (Figure 2.6) shows that only four various numbers of CPUs per node could be run.

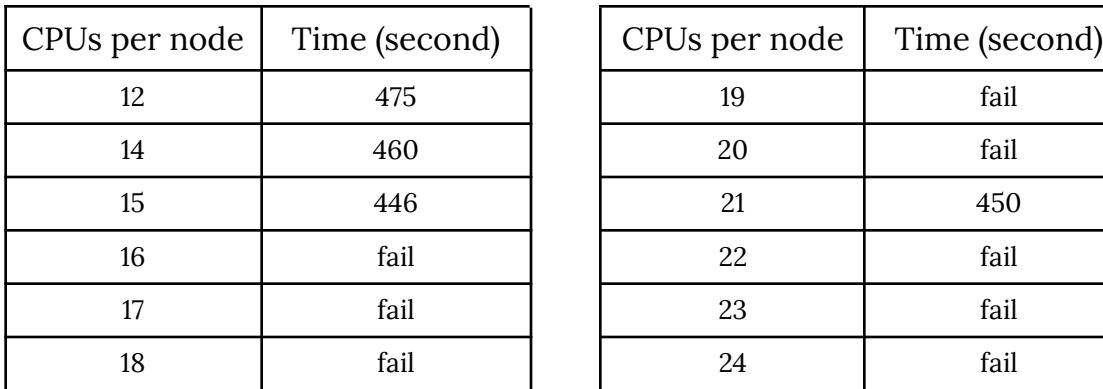

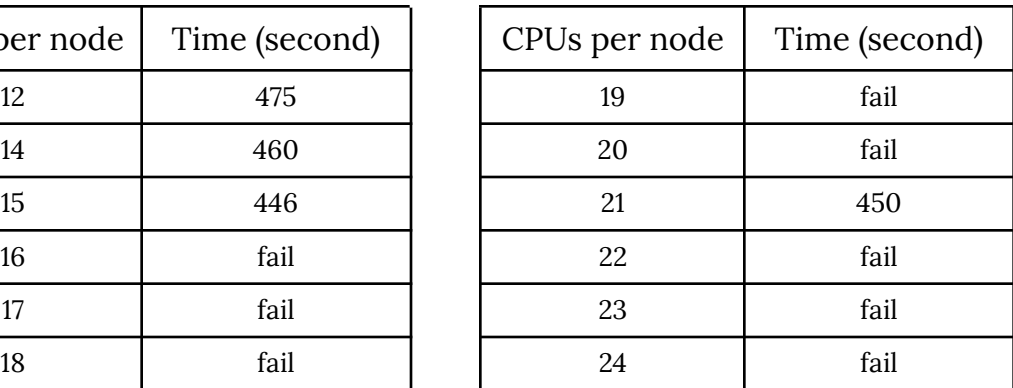

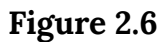

-O option flag

Compiling the makenemo file using arch-linux\_gfortran.fcm file has many option flags and we discovered that %CFLAGS and %FCFLAGS there are two flags that could be fixed and may have a chance to optimize the program. The O2 O3 and Ofast compare with 16 nodes each node has 24 processes.(Figure 2.7) The testing result is that the Ofast flag is faster than the O2 flag and O3 is the slowest of them. When we test 32 nodes (12 PCUs per node) using the Ofast flag, the program would fail and can't be run. After the test, we decided to use default flag O2 to make sure that the answer and output files will be correct and fine.

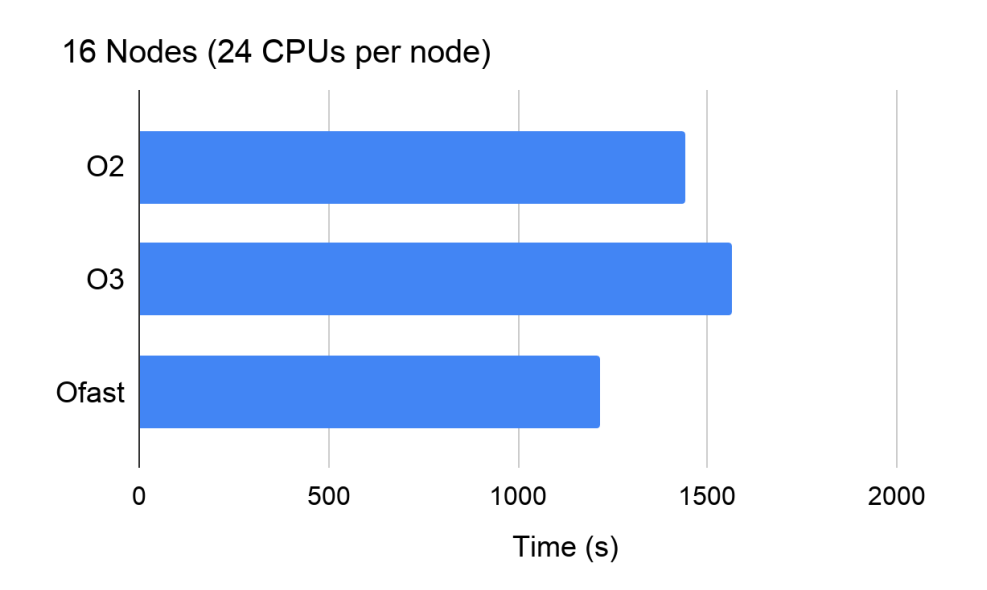

**Figure 2.7**

• HDF5 version

From the hpcx NEMO guideline,the hdf5 version used in the installation tutorial is 1.10.6, but we are interested in whether different hdf5 versions could improve the performance or not. Hence, we test two different hdf5 versions on 32 nodes and each node has 12 CPUs. After multiple tests (Figure 2.8), we choose each version which has the least running time to compare. Finally, we decided to choose the hdf5 1.8.21 version, because the version is stable and a little faster than hdf5-1.10.6.

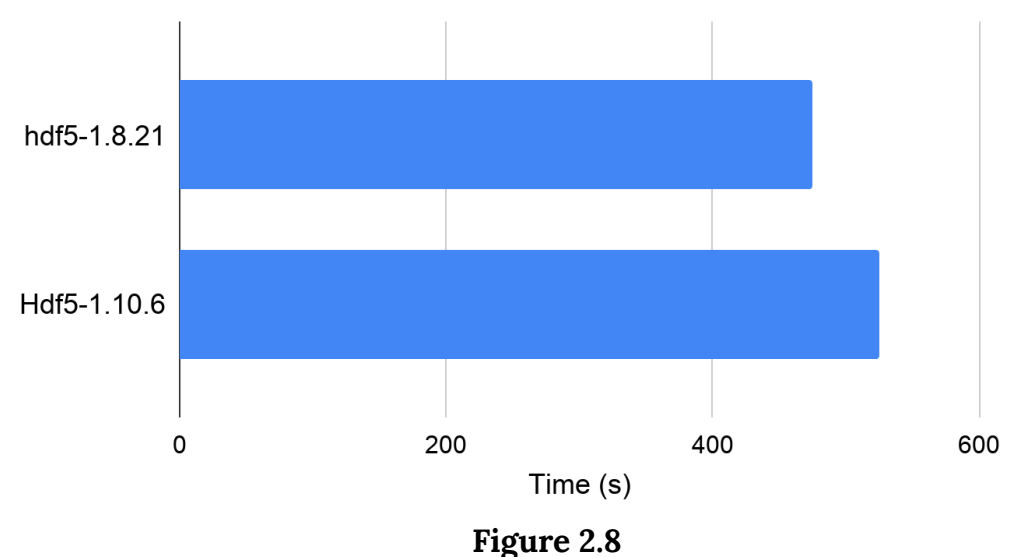

32 Nodes (12 CPUs per node)

• Process-core Binding

-bind-to <object[:num]> Specify the hardware element to bind each process. We make an experiment : add -bind-to hwthread on different numbers of nodes. Through the experiment, we discovered a special result as shown below(Figure 2.9). The result shows that using 4 nodes(24 CPUs per node) would have a significant optimizing effect. On the contrary, we used more than 16 nodes, and we got two results from using 16 nodes(24 CPUs per node) and 32 nodes (12 CPUs per node). Both of the results show that the performance would be worse than no add -bind-to hwthread, so we decide to remove this to optimize in our command.

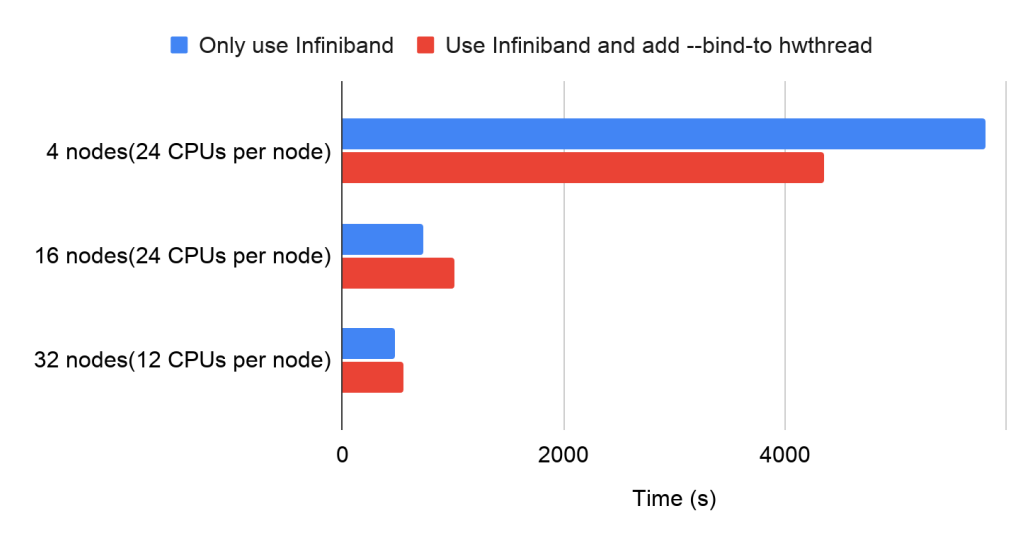

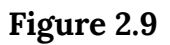

## Execution

After the above testing, we finally choose the best performance version to hand out. We select the top two versions among all versions tested, and we test many times and compare their average running time to choose one of them as our best version. The best one is using 32 nodes(15 per CPUs).

Install NEMO from GitHub or Compressed File (Choose one), and submit with the pbs file.

● Option1 : Install From GitHub

```
wget
https://raw.githubusercontent.com/William-Mou/module_file/main/instal
l_nemo.sh
chmod +x install_nemo.sh && ./install_nemo.sh
```
● Option2 : Install From Compressed File

```
tar zxvf install_nemo.tar.gz && \
cd install_nemo && \
chmod +x install_nemo_local.sh && \
./install_nemo_local.sh
```
● Evaluation GLUE benchmark

```
qsub $APPROOT/module_file/NTHU_NEMO.pbs
```
Result

● Software Compilation Version

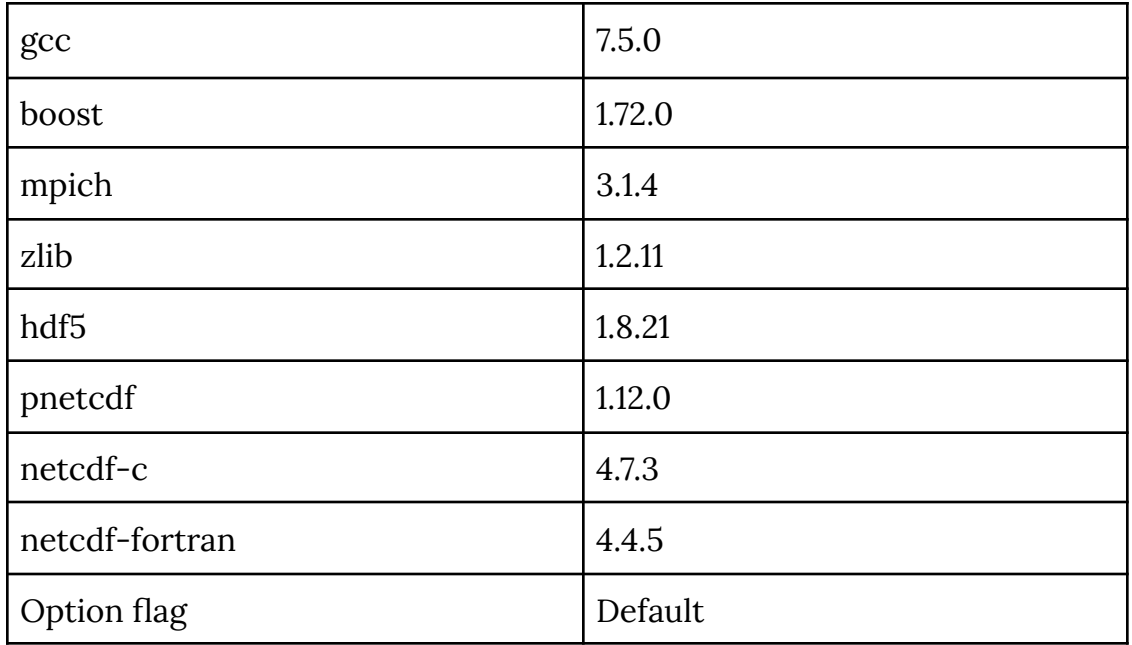

● Hardware Usage

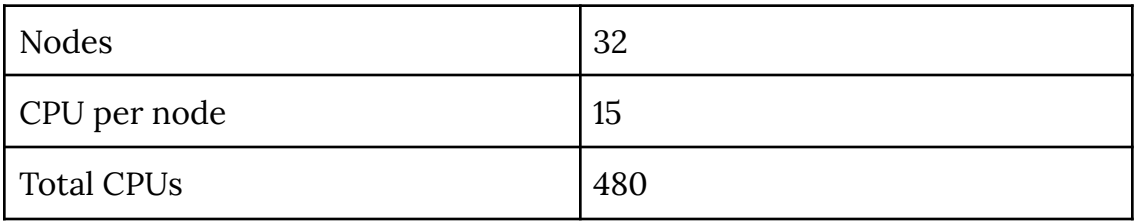

● Time

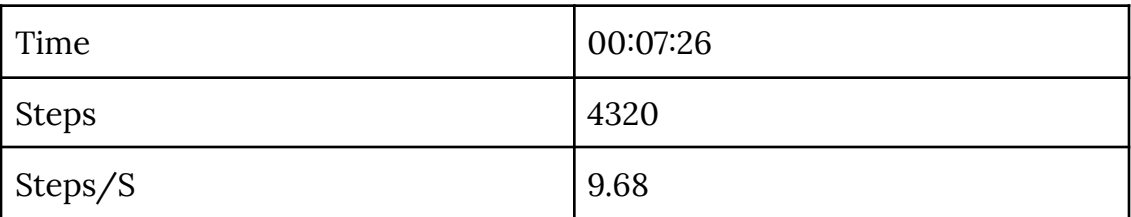

## GPAW - Introduction

# GPAW Introduction

- GPAW is a versatile software package for first-principles simulations of nanostructures utilizing density-functional theory and time-dependent density-functional theory.
- The benchmark of GPAW in this competition is copper filament, periodic in z-direction Real-space basis, k-points in z- dimension.

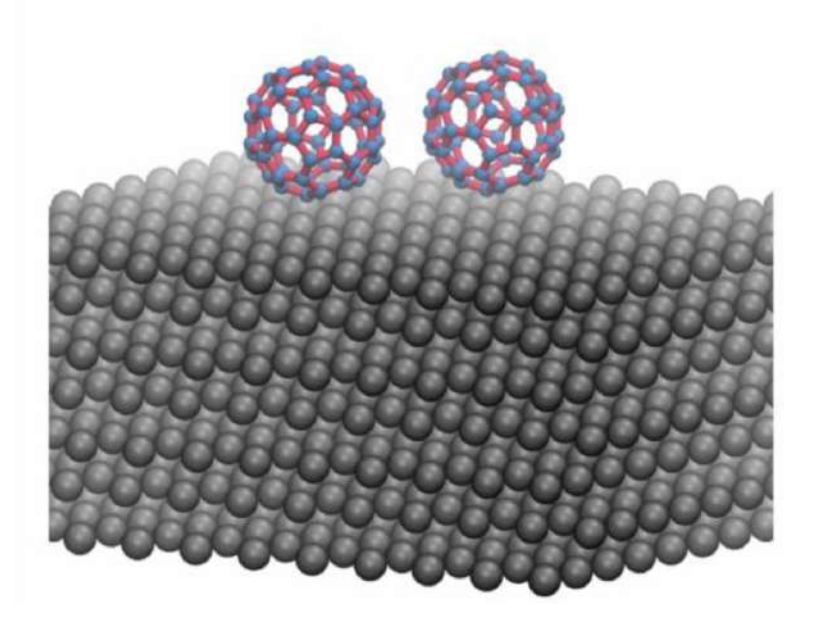

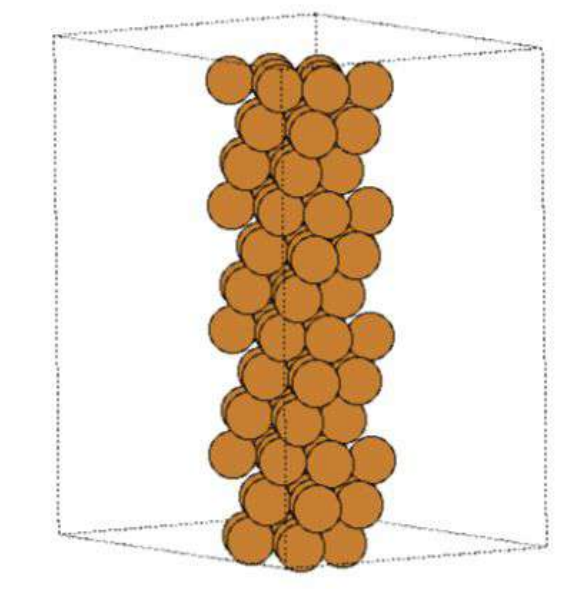

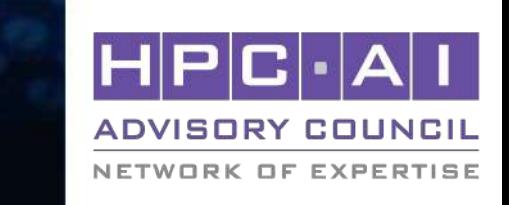

## GPAW - Building and running

NETWORK OF EXPERTISE

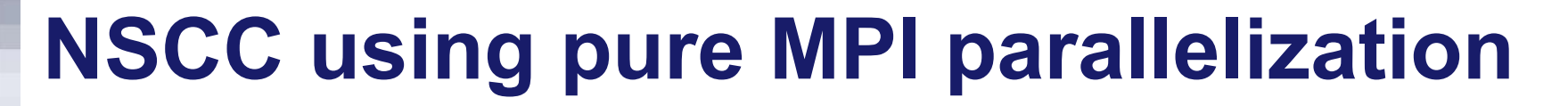

- Multi-nodes has a good scalability on NSCC cluster.
- Using mpich to parallelize, the performance is bad.

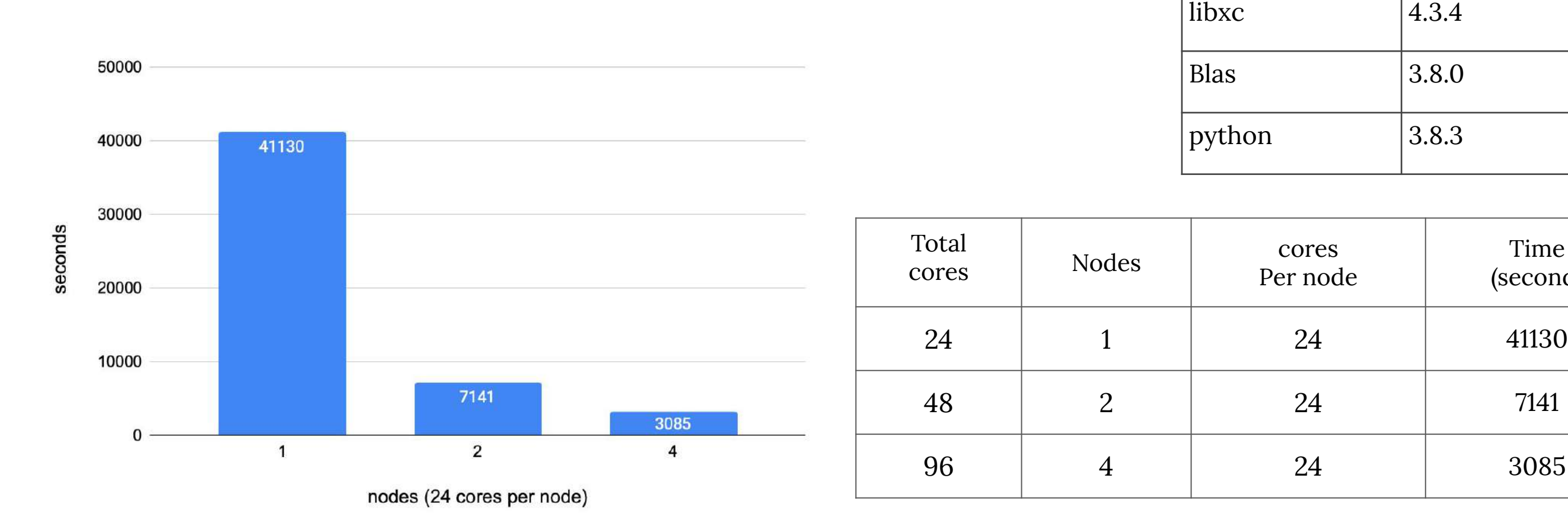

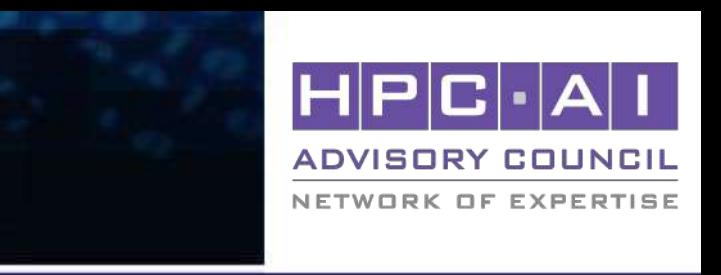

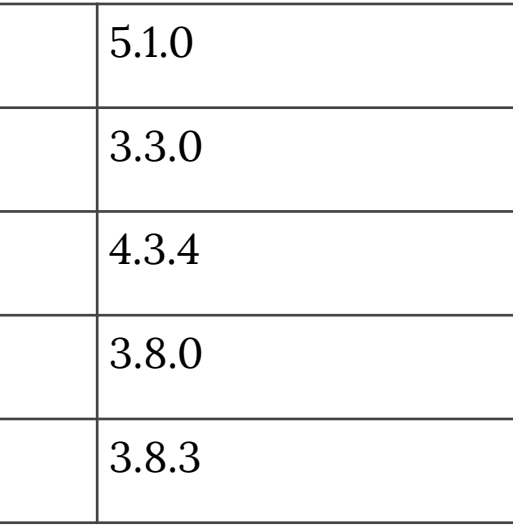

gcc

mpich

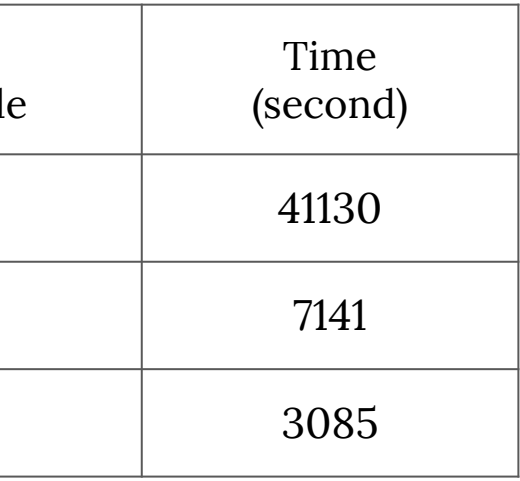

## GPAW - Building and running

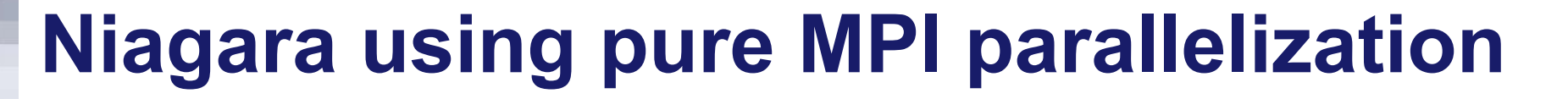

- Multi-nodes has a good scalability on Niagara cluster.
- Using Intelmpi to parallelize, the performance is good.

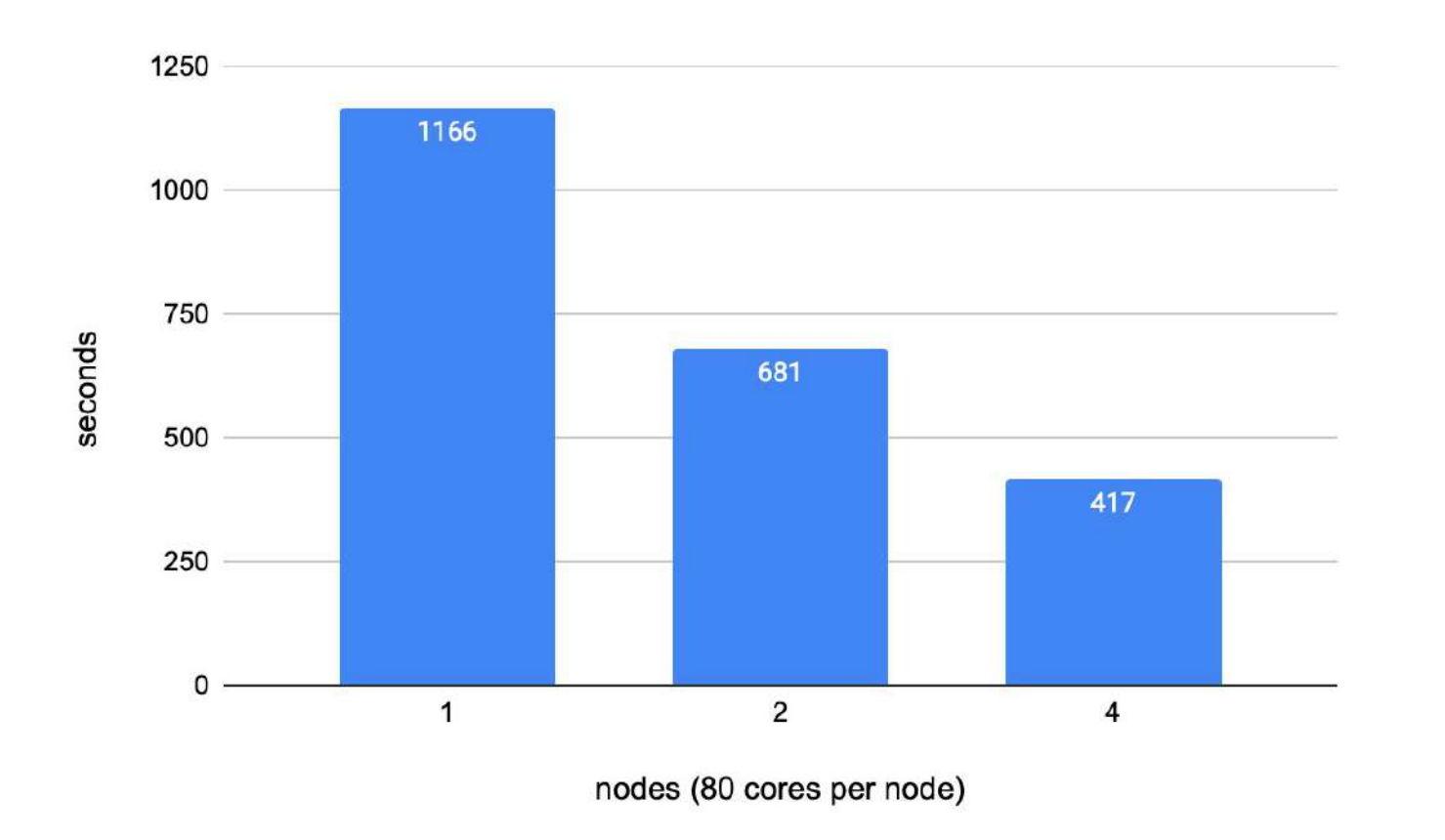

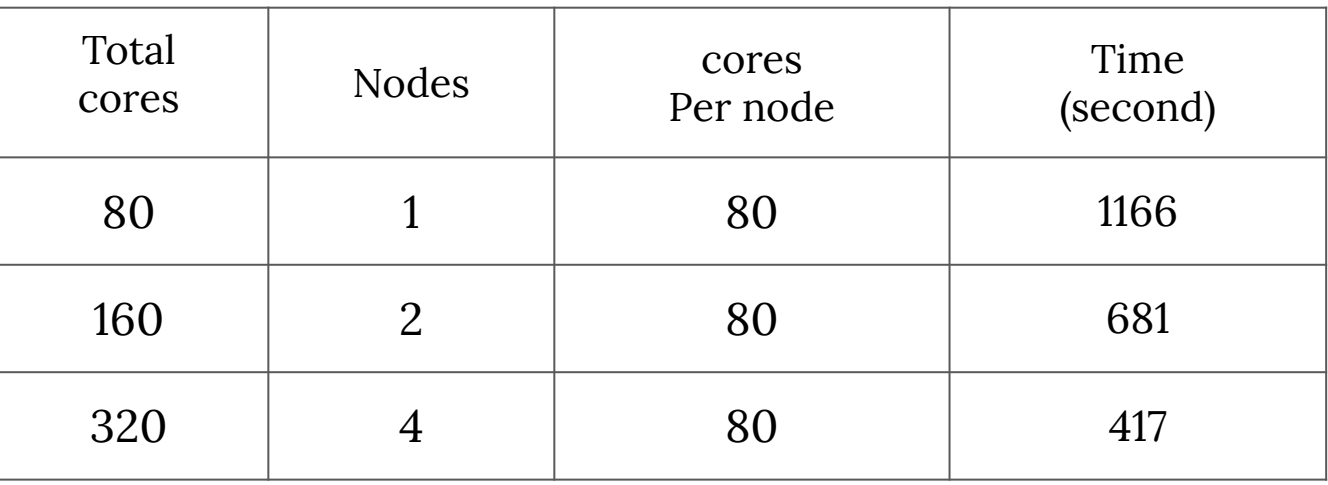

icc

Intelmpi

openblas

python

libxc

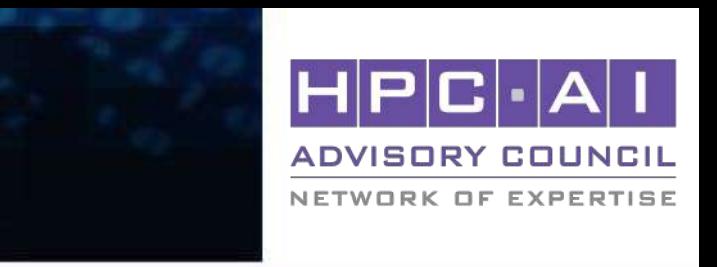

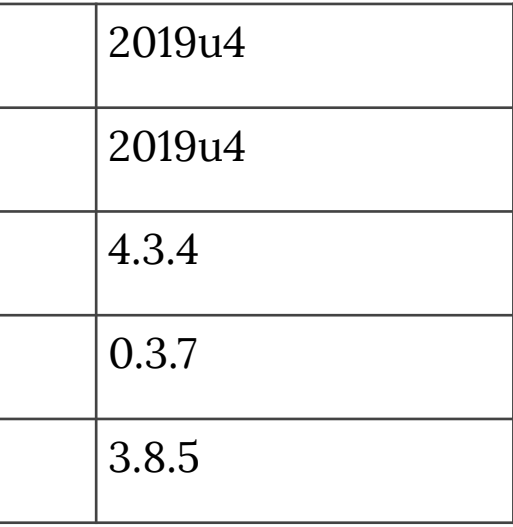

# NSCC vs. Niagara using pure MPI parallelization

- Multi-nodes has a good scalability on both of Niagara cluster and NSCC cluster.
- Niagara cluster has more cores than NSCC cluster, but we can discover that performance of Intelmpi is better than mpich.

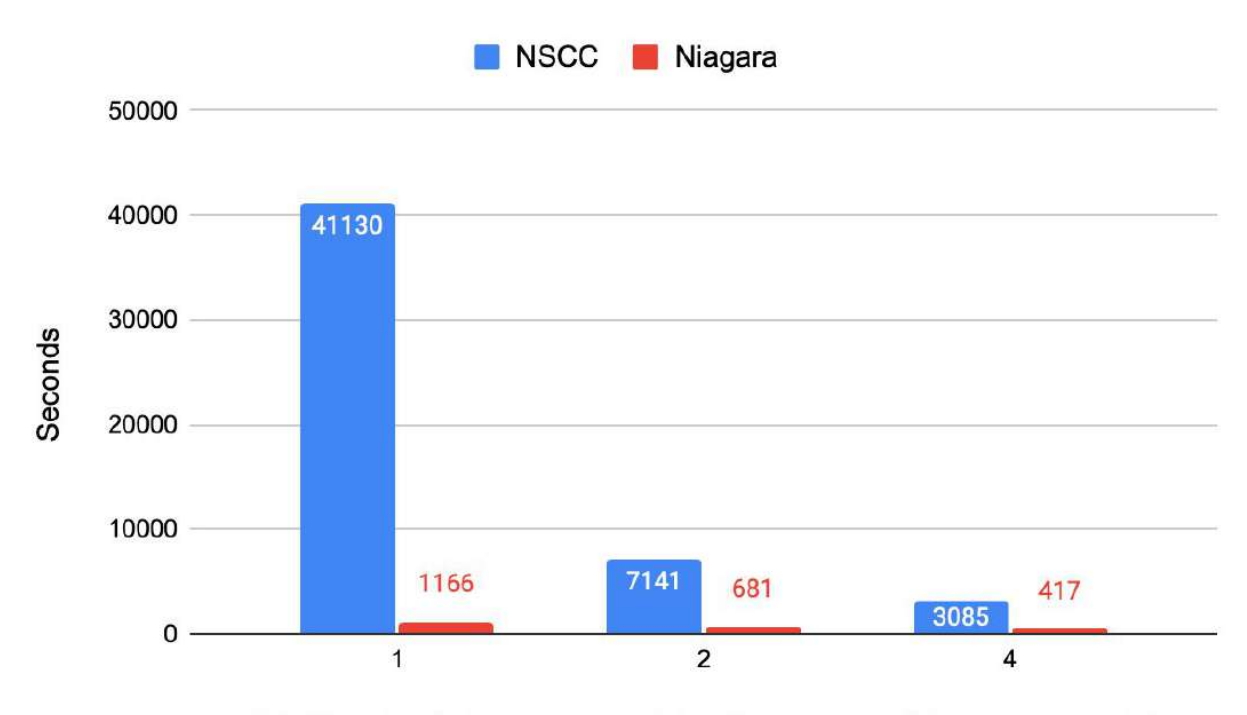

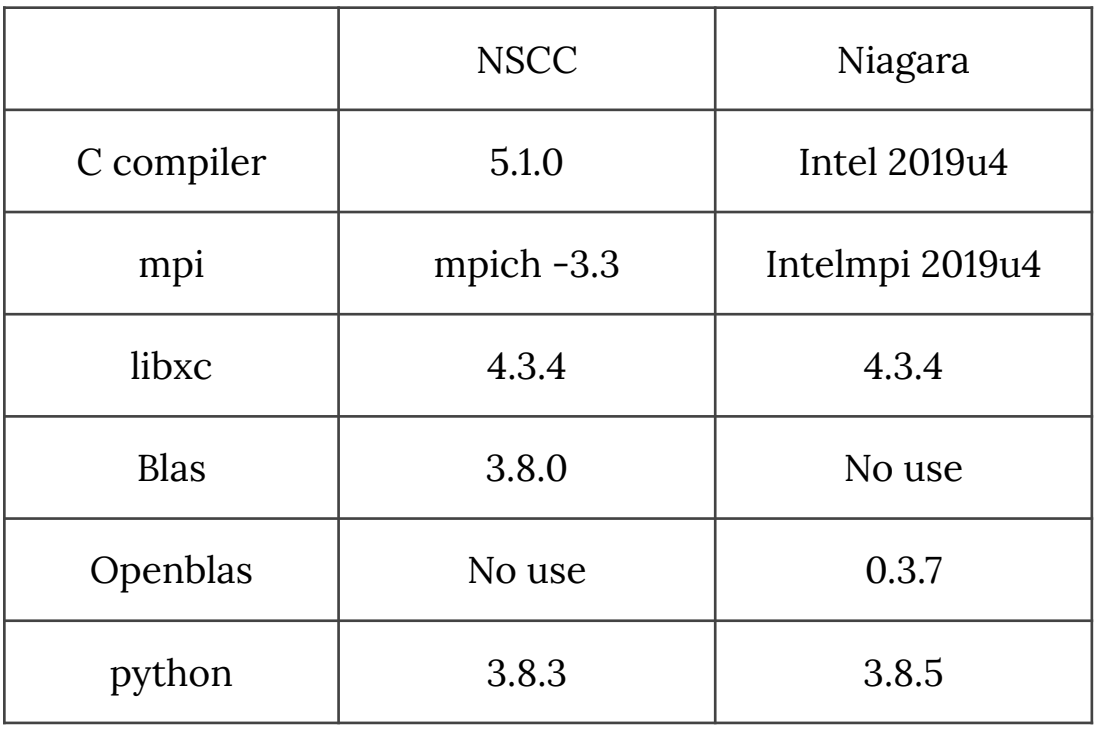

NSCC nodes (24 cores pre node), Niagara node (80 cores per node)

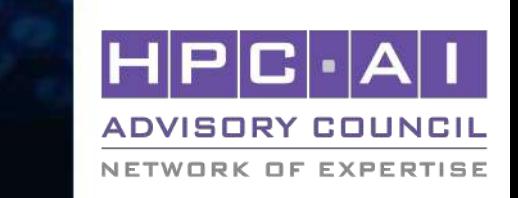

## GPAW - Visualization

# GPAW visualization

- Using jmol simulator to simulate the file elf\_ribbon.cube file.
- One is image and the other is animation.

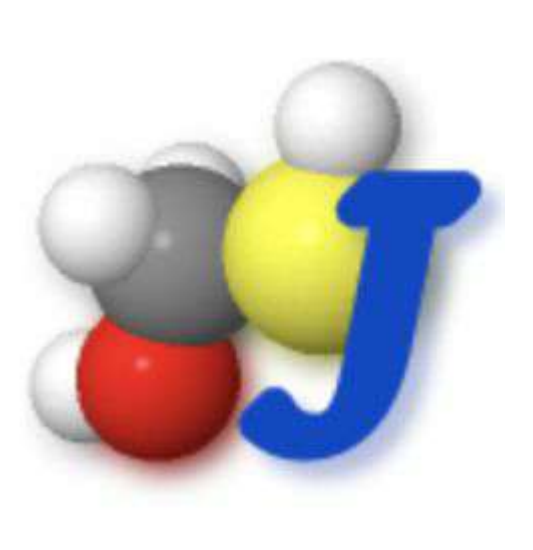

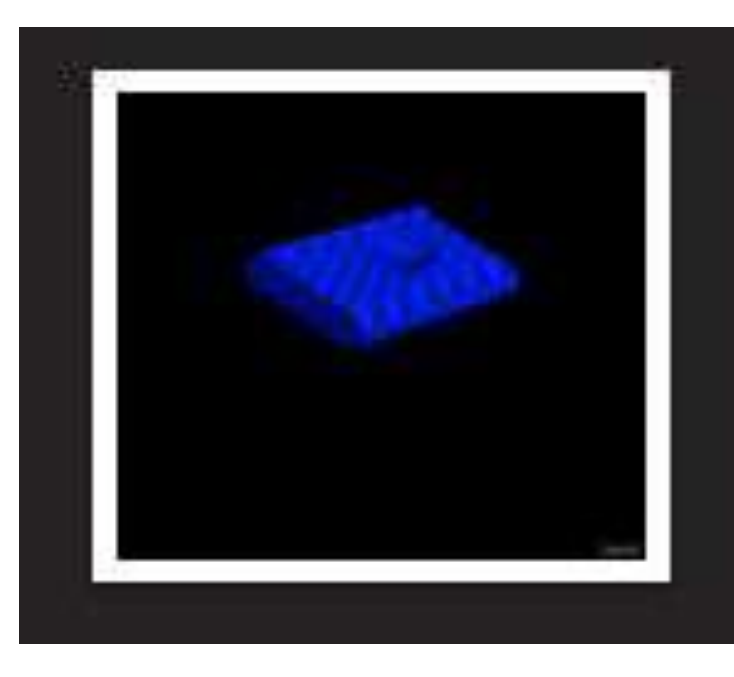

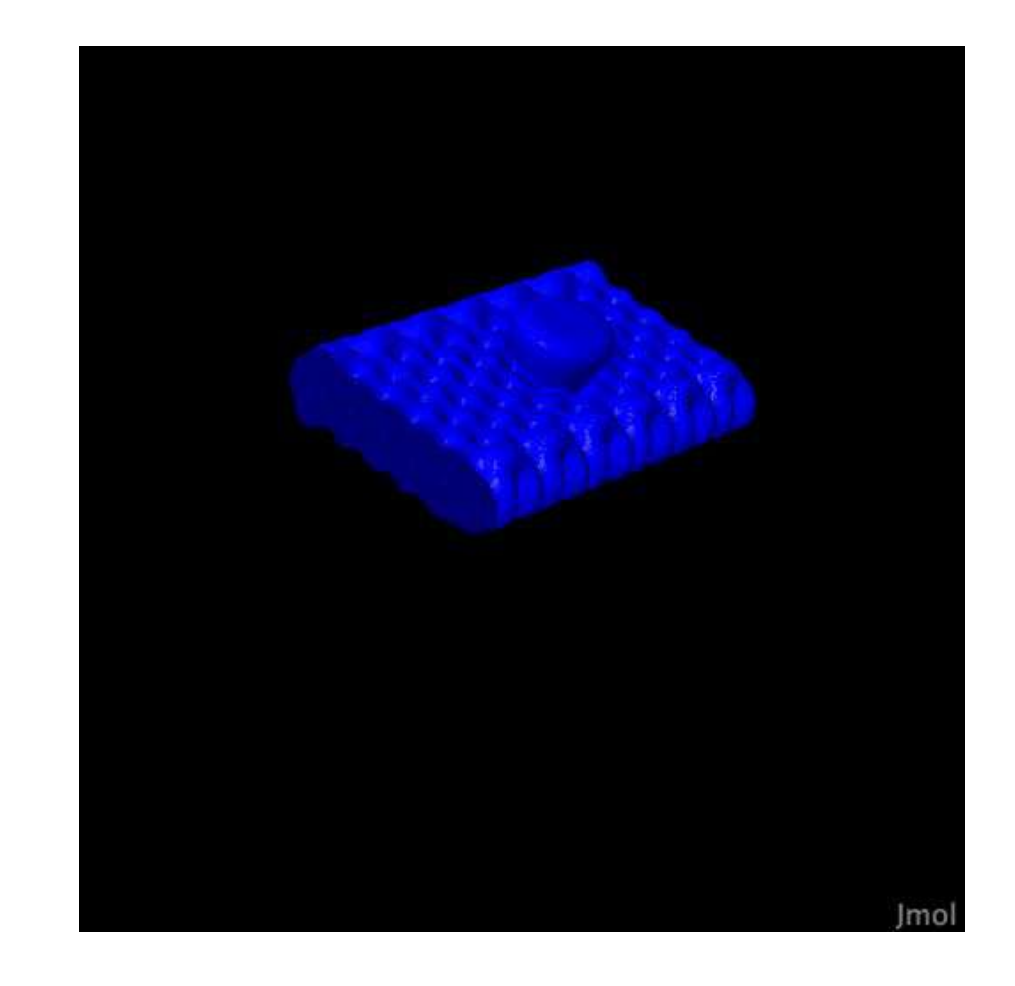

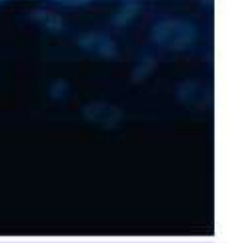

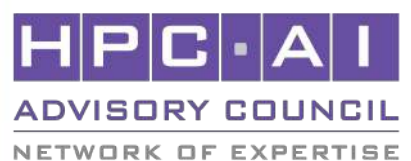

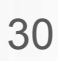

## Choose which cluster to optimize.

- When using four nodes and each node using all of cores per node to compare.
- The performance of Niagara cluster is much better than NSCC cluster.
- We choose Niagara cluster to optimize.

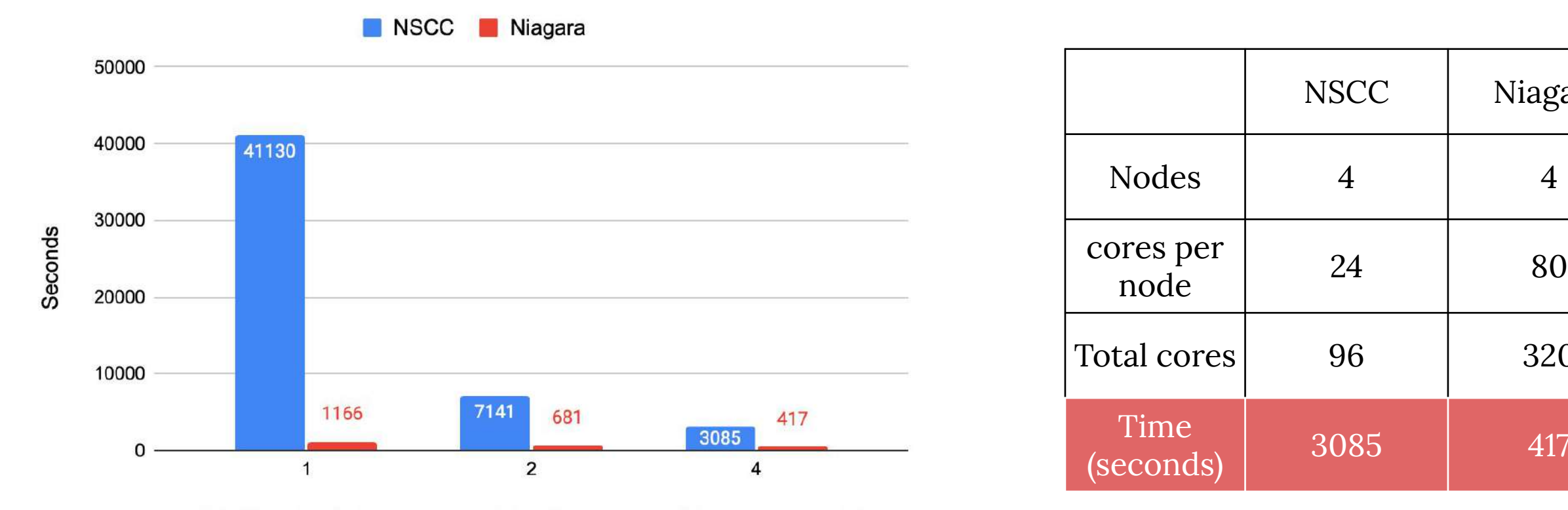

NSCC nodes (24 cores pre node), Niagara node (80 cores per node)

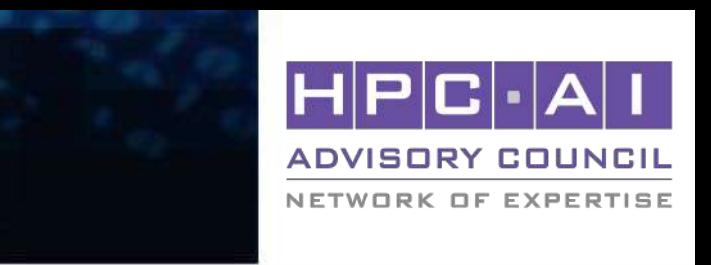

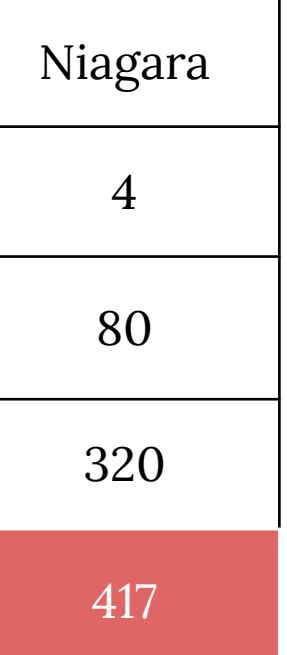

31

## GPAW - Optimize

## **FFTW**

• There is only a little speedup when using FFTW to optimize.

(seconds)

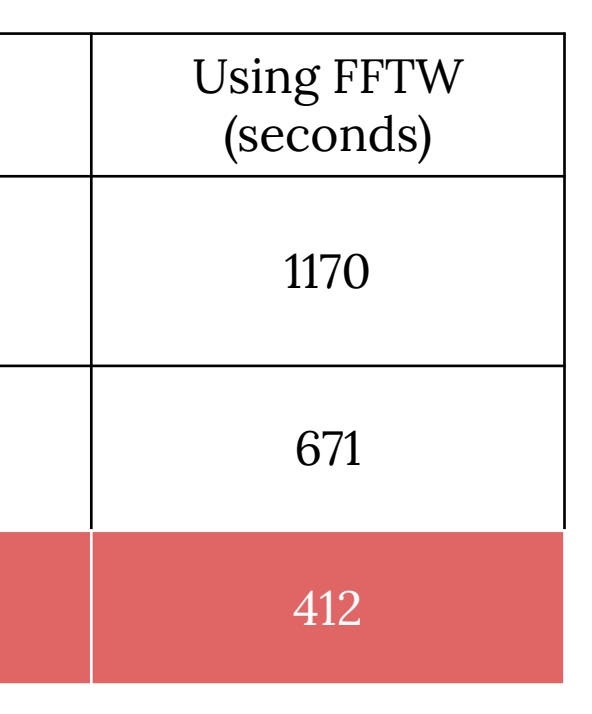

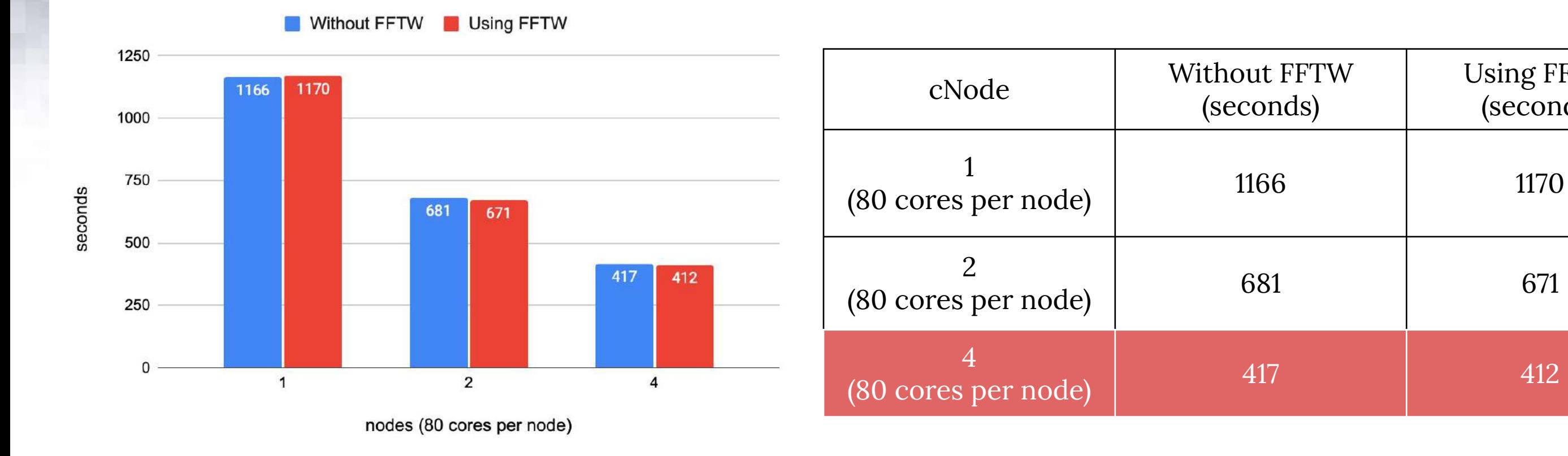

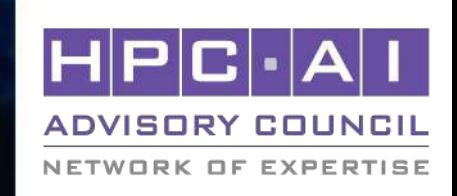

# Hdf5

• There is only a little speedup when using Hdf5 to optimize.

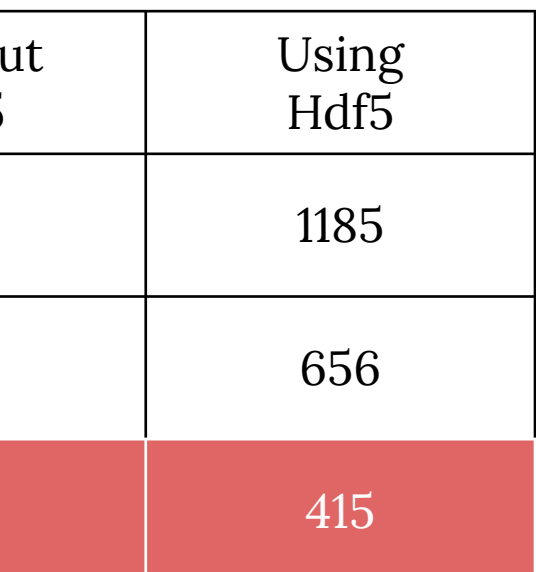

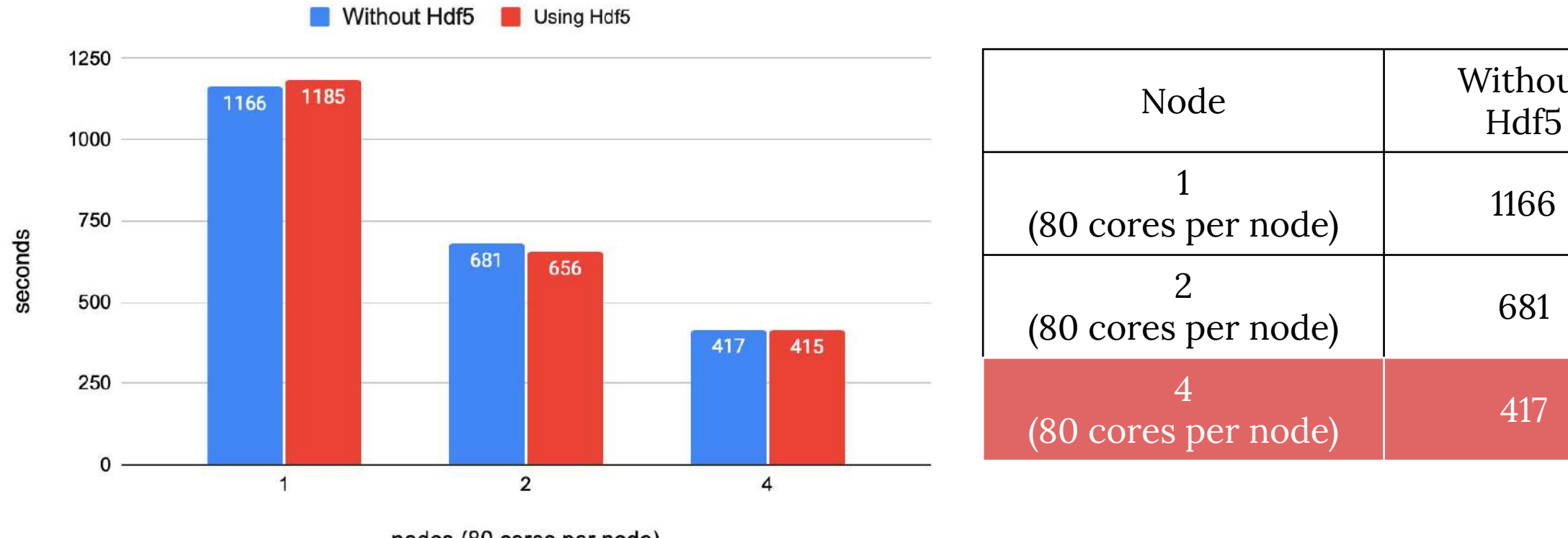

nodes (80 cores per node)

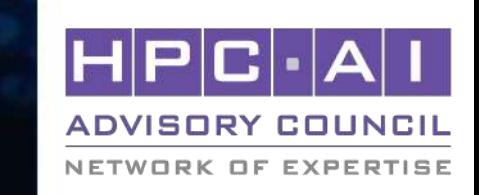

- O option flag

- Run on Niagara four nodes (80 cores per node).
- Speed : O3 > Ofast > O2
- The result of Ofast is correct, but the speed of O3 is fastest.

# (seconds)

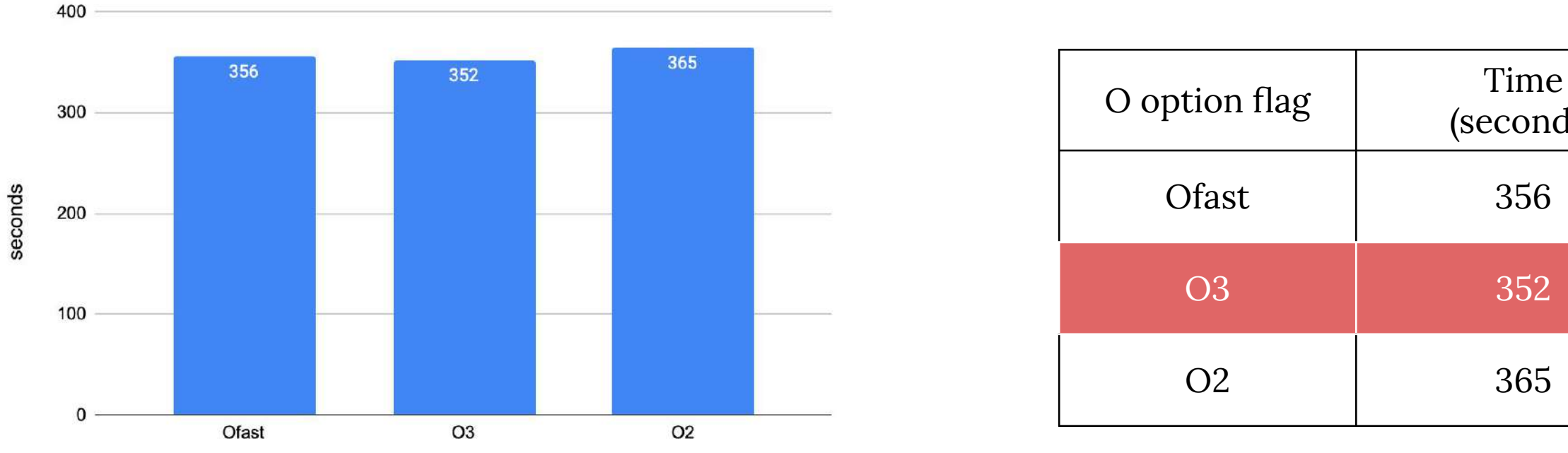

O option flag

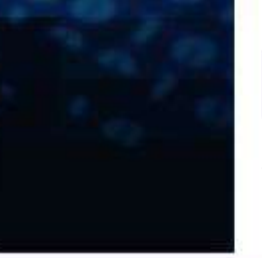

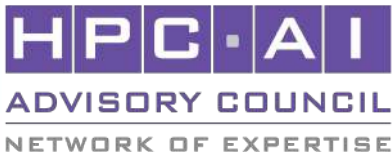

- O option flag

- Run on Niagara four nodes (80 cores per node).
- Speed : O3 > Ofast > O2
- The result of Ofast is correct, but the speed of O3 is fastest.

# (seconds)

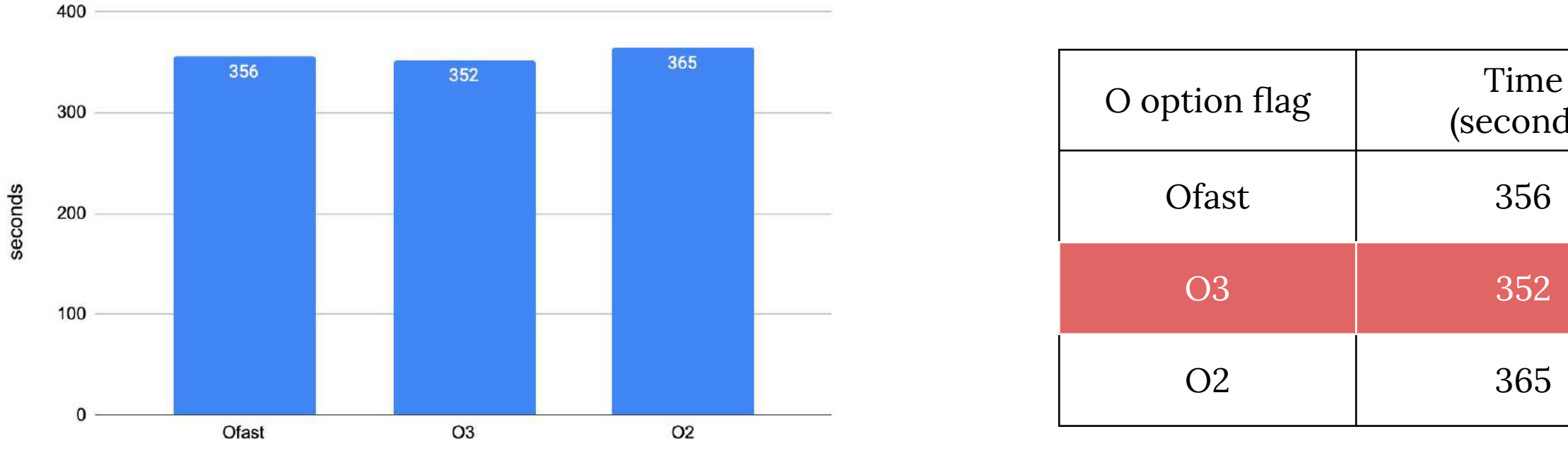

O option flag

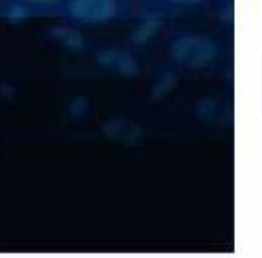

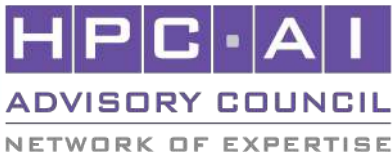

# Vtune to find out the hotpot

## • Using Intel vtune profiler to find out the hotspot.

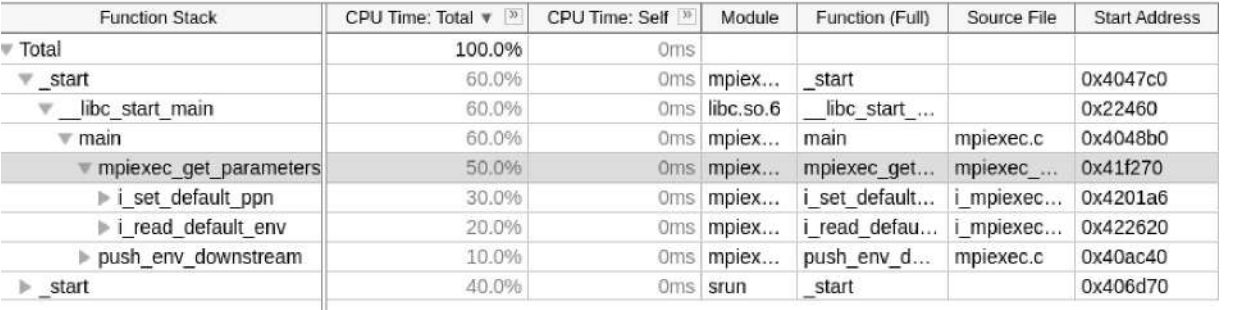

## $\odot$  Top Hotspots

This section lists the most active functions in your application. Optimizing these hotspot functions typically results in improving overall application performance.

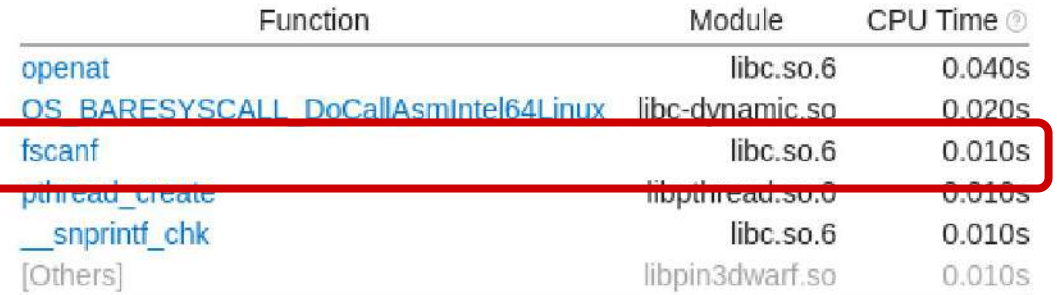

\*N/A is applied to non-summable metrics.

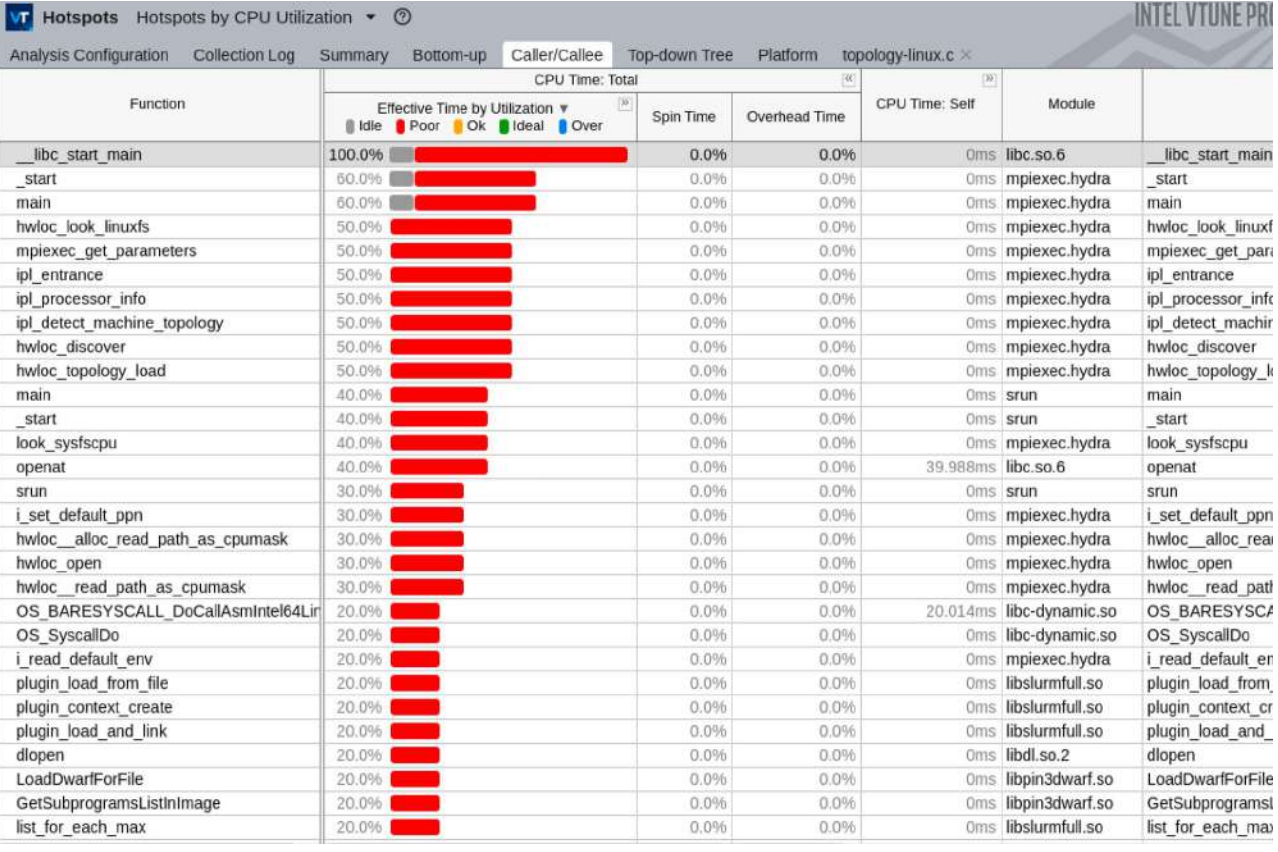

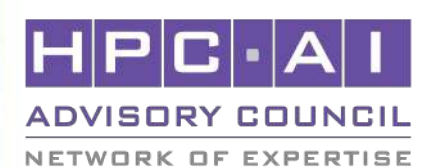

35

## GPAW - Optimize

## Scalable Python

- We reference the paper "Optimizing GPAW" try to use scalable python to optimize.
- We install a scalable version of python, but the version is based on python2 which couldn't support GPAW 20.10.0.

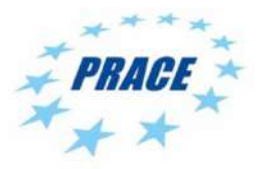

Available on-line at www.prace-ri.eu

Partnership for Advanced Computing in Europe

**Optimizing GPAW** 

Jussi Enkovaara<sup>a,\*</sup>, Martti Louhivuori<sup>a</sup>, Petar Jovanovic<sup>b</sup>, Vladimir Slavnic<sup>b</sup>, Mikael Rännar<sup>c</sup>

<sup>a</sup>CSC - IT Center for Science, P.O. Box 405 FI-02101 Espoo Finland <sup>b</sup>Scientific Computing Laboratory, Institute of Physics Belgrade, Pregrevica 118, 11080 Belgrade, Serbia <sup>c</sup>Department of Computing Science, Umea University, SE-901 87 Umea, Sweden

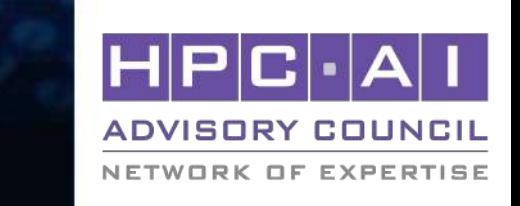

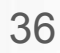

## -bind-to flag

• Running GPAW on four node using different -bind-to flag.

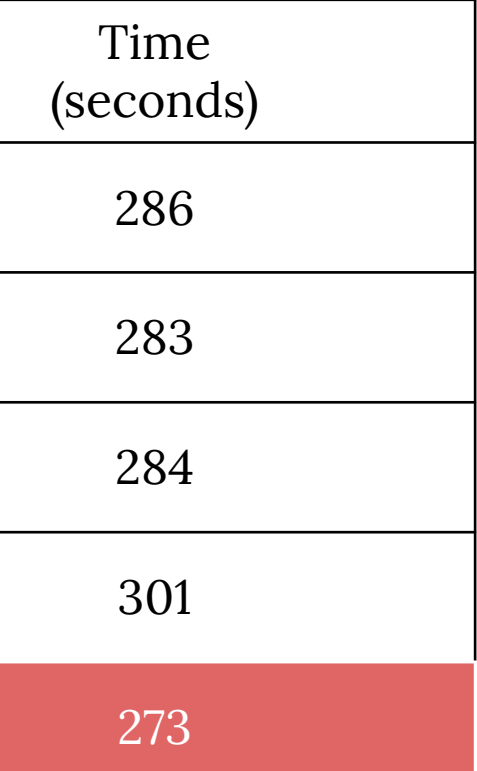

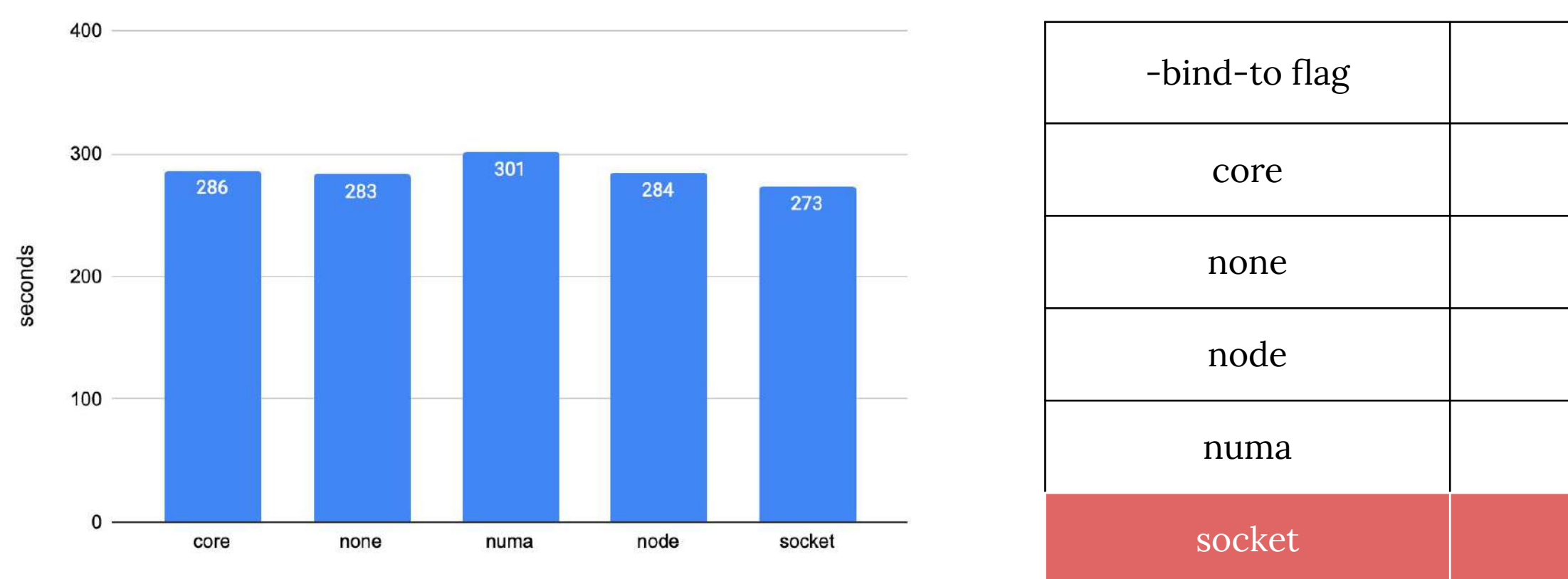

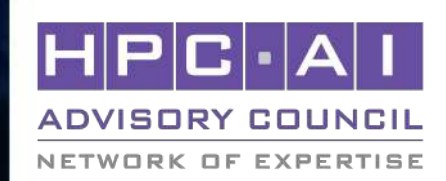

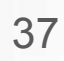

## Openmp threads

• Using 320 cores to compare performance of different openmp threads number.

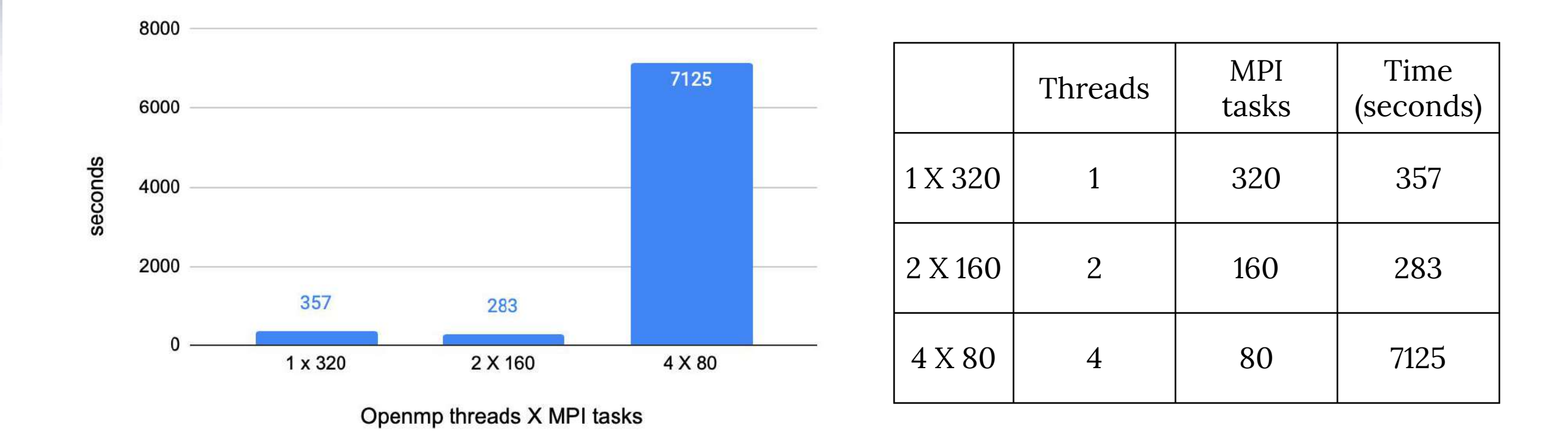

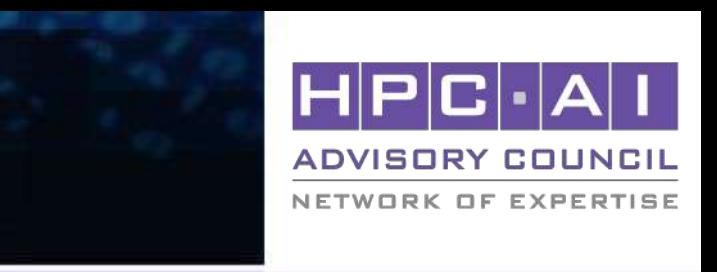

# Scalapack, Lapack, and Blas with MKL

- Using MKL to optimize the math libraries.
- MKL make GPAW

# Using MKL

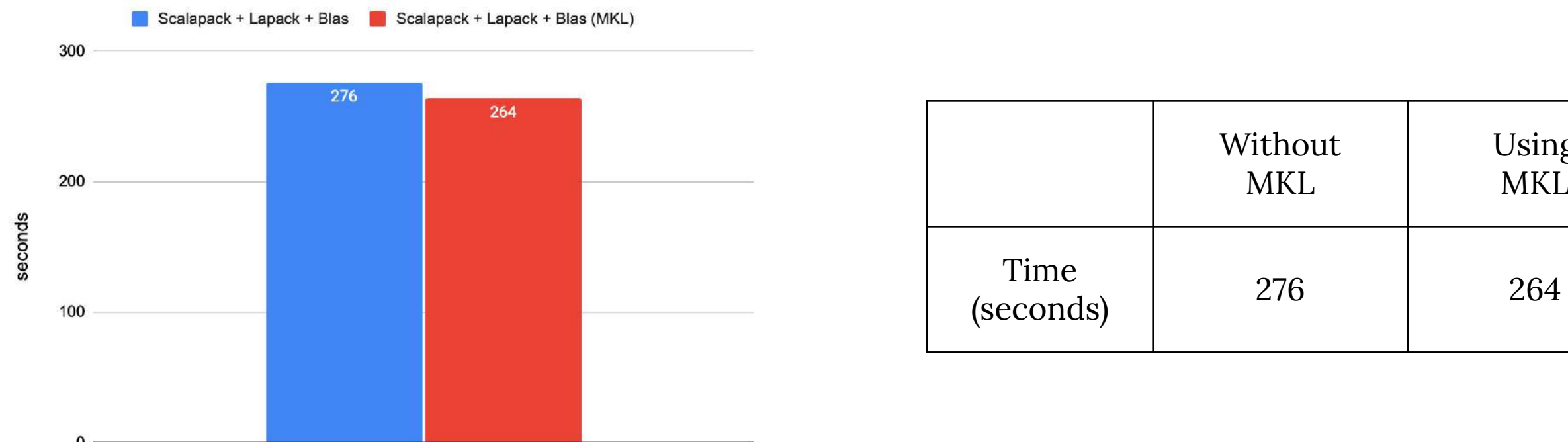

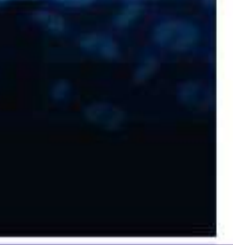

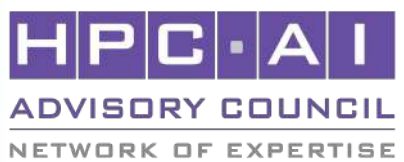

# Using IPM profiler to profile the

• When we run the GPAW on optimizing stage, we compare the both of profiling results to analysis.

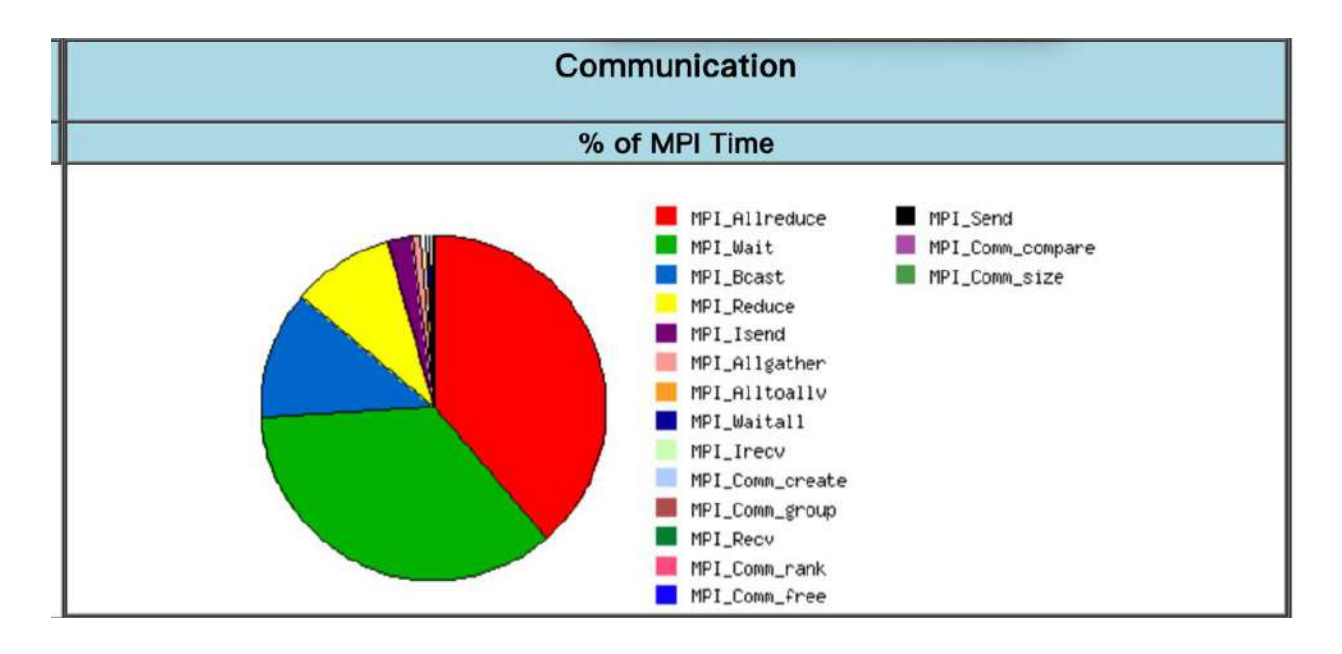

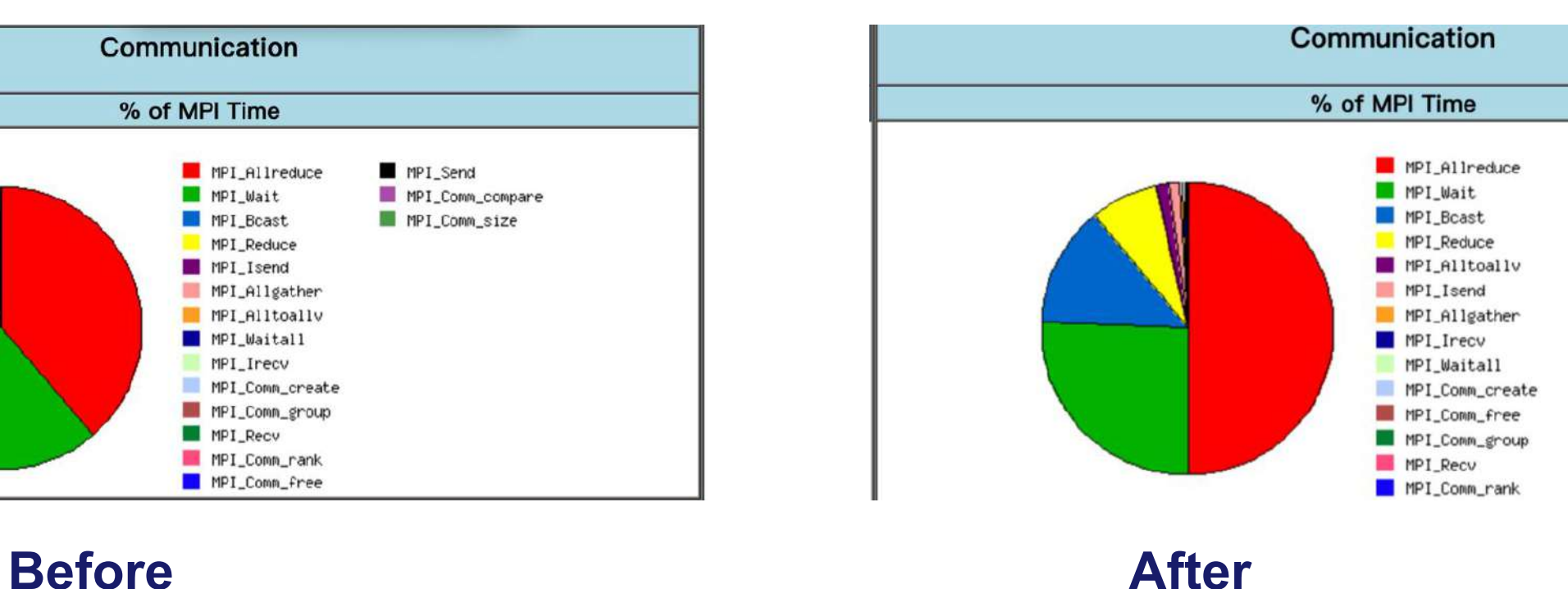

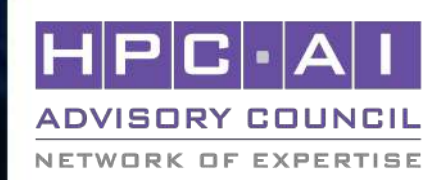

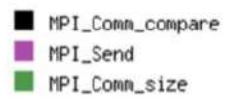

40

## GPAW - Optimize

## Elpa & libvdwxc

• Using Elap and libvdwxc to speedup the performance of GPAW.

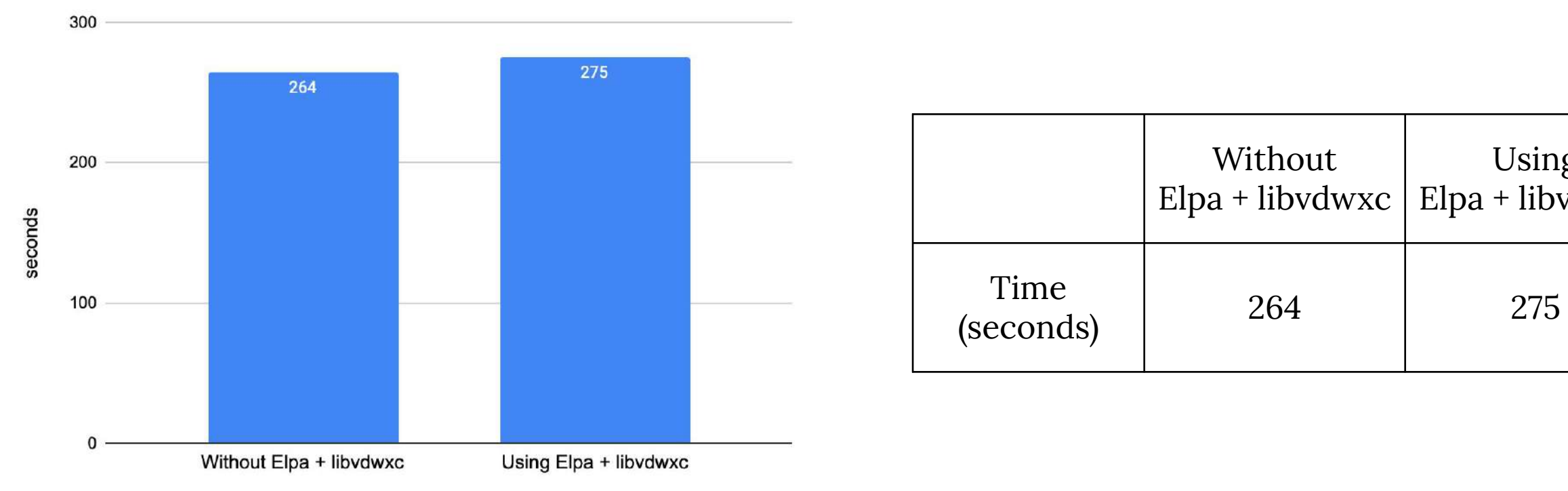

NETWORK OF EXPERTISE

## Using Elpa + libvdwxc

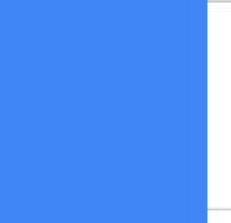

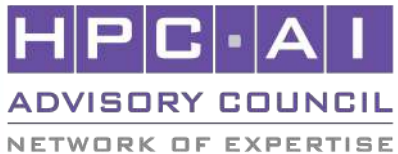

# Eigensolver and parallel runs option

- We try to use different eigensolver to the copper.py.
- Fix some parallel runs options.

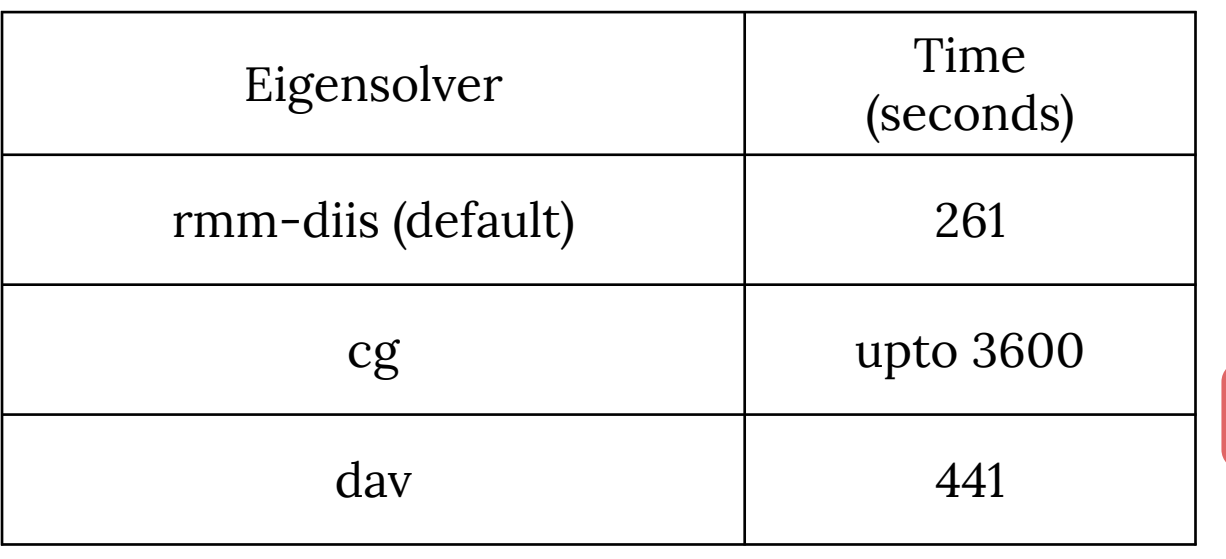

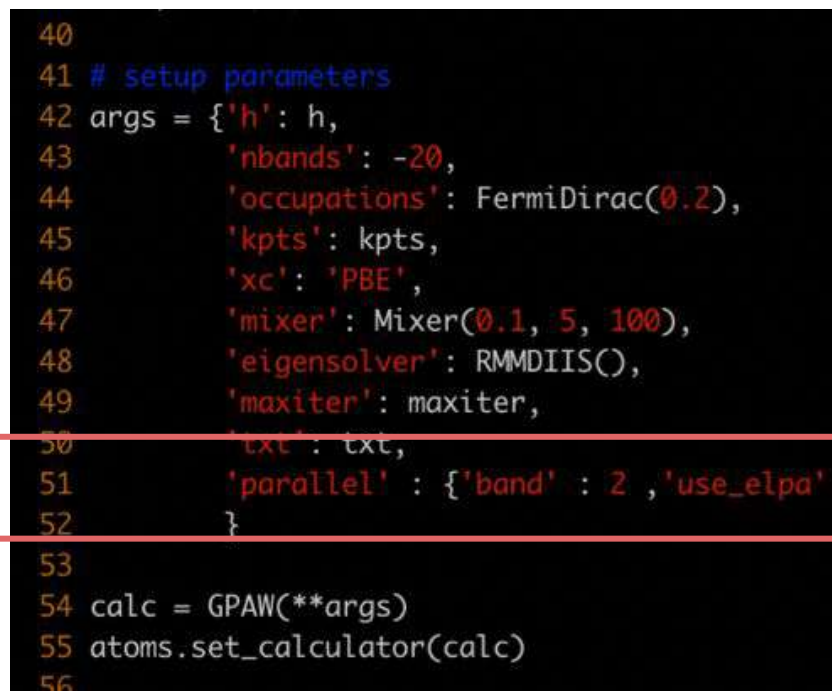

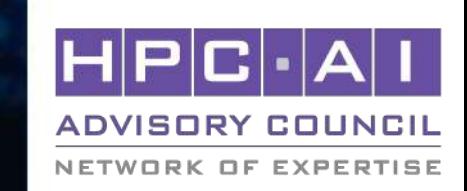

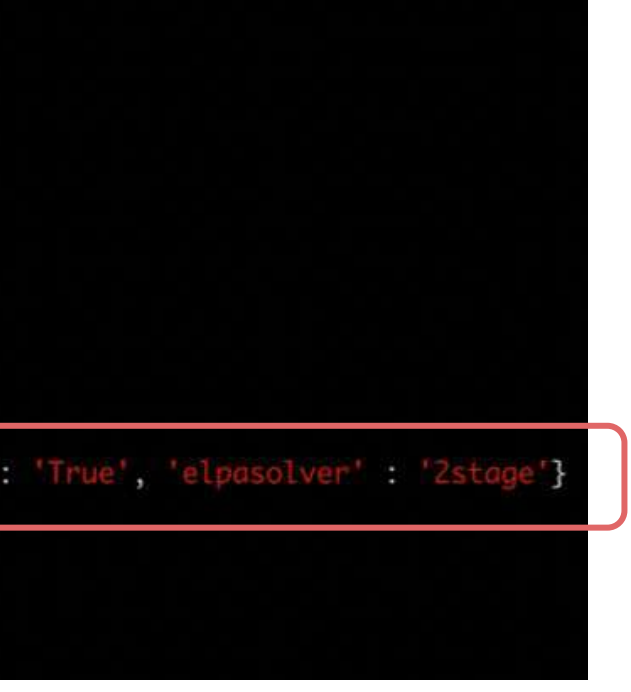

## GPAW - Result

# Final Result - Niagara Cluster

- Software compilation version
- Hardware usage

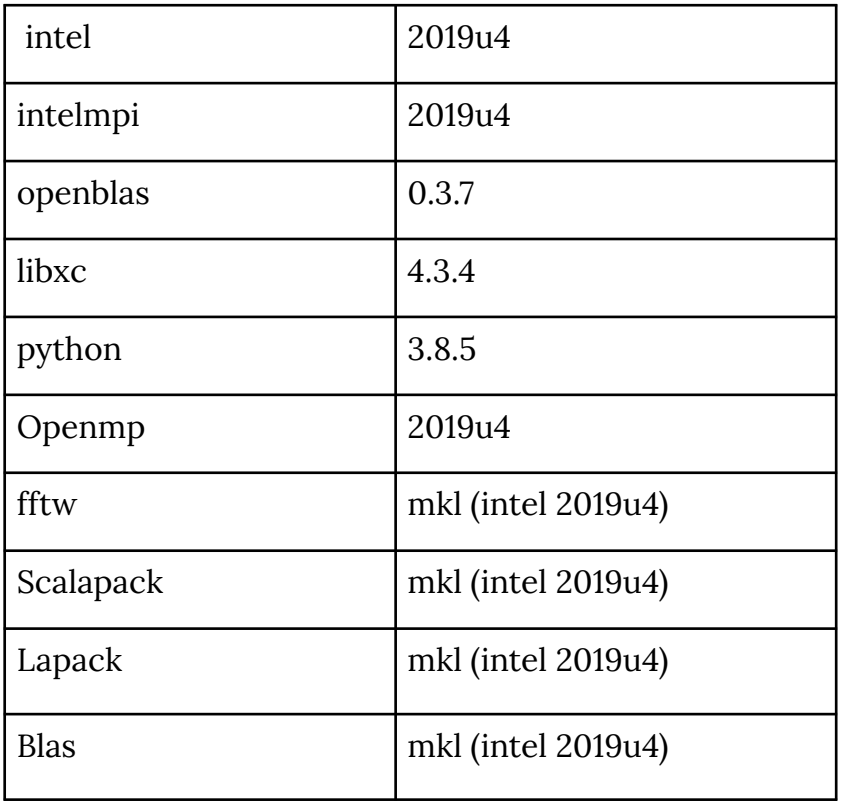

Time: 00:04:24  $= 264s$ 

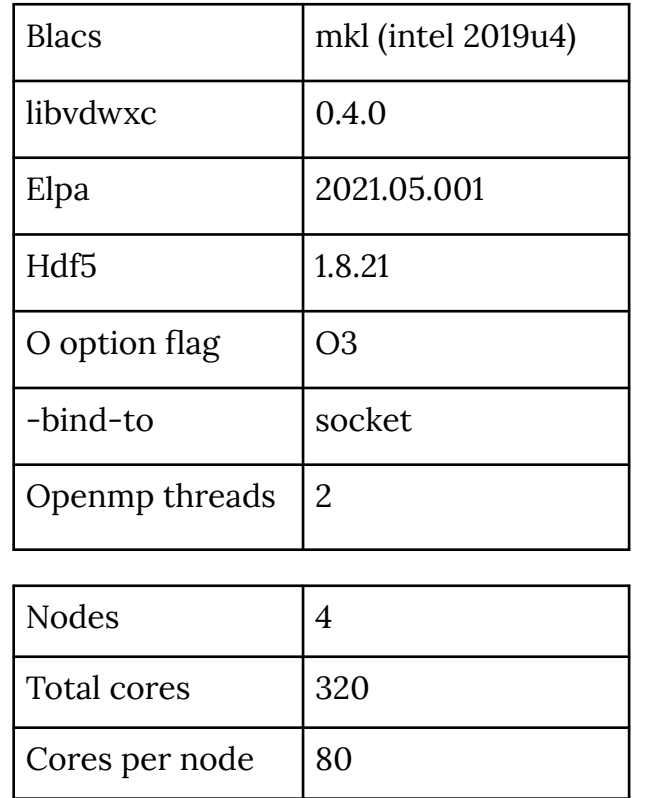

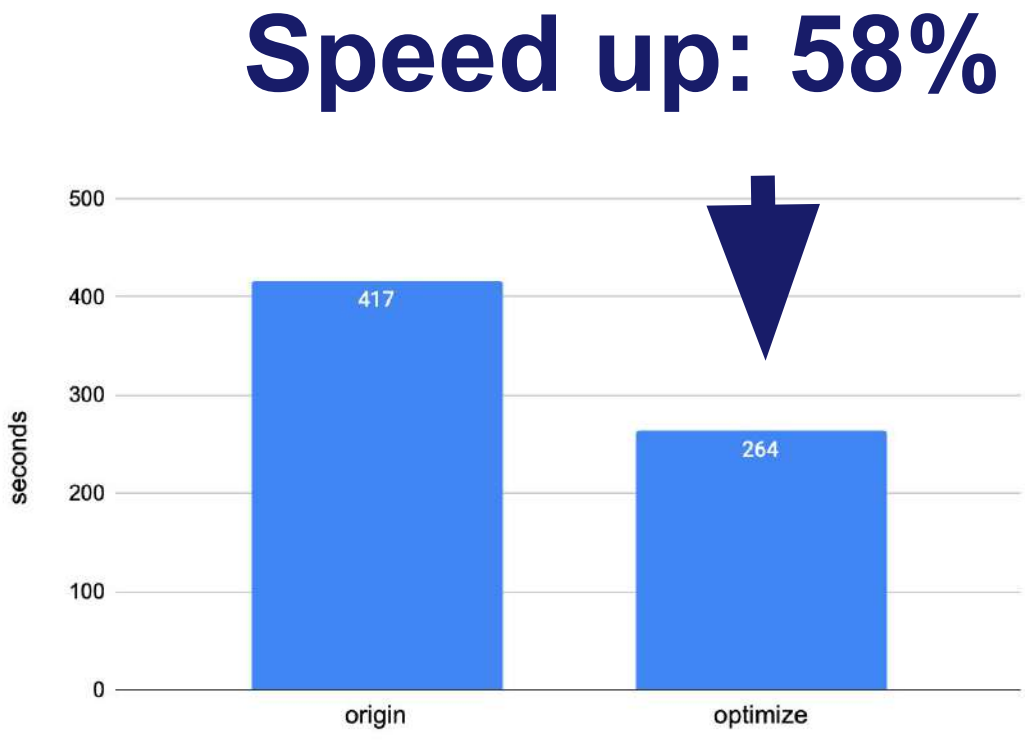

## NETWORK OF EXPERTISE

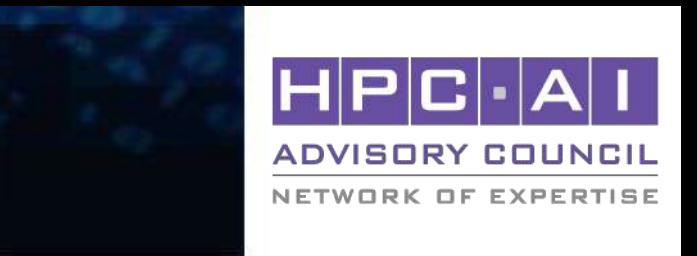

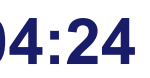

nodes (80 cores per node)